This document was extracted from MenuMagic's built in Help system and as such there may be minor formatting issues. Document may not be 100% in sync with latest MenuMagic release. MenuMagic v2 manual (document version v2.0.0) last updated 5/6/2018

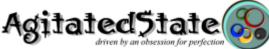

Copyright ©2006-2018 Agitated State all rights reserved. No usage in whole or in part without express written authorization. Inquiries are welcome!

MenuMagic<sup>®</sup> is the plug-in management tool specially designed to work with the DAWs Cakewalk by BandLab and Sonar (Platinum down to v6.02).

Its powerful toolset enables you to analyze, fix issues and organize your plug-ins (VST, VST3, DX, 32-bit, 64-bit) into menus quickly and easily!

More information can be found on the Internet at: <u>MenuMagic support forum</u>

Latest MenuMagic release info

MenuMagic's top implemented features

MenuMagic videos

Main Sections:

- MenuMagic Quick Start Guide
- MenuMagic Status tab
- Name Fixes tab
- Categorization tab
- Menu Creation tab
- Tools tab
  - The Plug-in Info Grid
  - The Dupe Fixer
  - The PIL Manager
- Settings / Options tab
- FAQ
- About

## MenuMagic Quick Start Guide

If you are new to MenuMagic I know that you're tempted to just start clicking away! But *please* take a moment and **read this section first**!

Following the Quick Start Guide will make your journey faster and smoother. You will NOT see this screen again unless you call it up as described below.

#### Migrating VST Scan folder settings from Sonar to CbB (Cakewalk by BandLab)

*If you have not used Sonar on this computer skip this section.* The following assumes that you have both a version of Sonar and CbB installed.

- Start up MenuMagic
- Select "Cakewalk by BandLab"

| Multiple Sonar Editions or bit levels found!                                                                                                    |          |
|----------------------------------------------------------------------------------------------------|----------|
| MenuMagic has detected multiple Sonar configurations<br>Please select either the edition or bit level (32/64<br>that you wish to work with.              |          |
| Pick which Sonar edition to use this session<br>Cakewalk by BandLab<br>Cakewalk by BandLab<br>Cakewalk pandLab<br>SONAR (Platinum, Professional, Artist) | € 64 bit |
|                                                                                                    | ОК       |

• When MenuMagic finishes loading, depending on where you store your VST plugins, you may notice that a number of them missing...

| Plug-in Status            | Name Fixes                                                             | Ca                | tegorization                       | Menu Creation                       | Tools      | Settings / 0                                  | ptions                             |
|---------------------------|------------------------------------------------------------------------|-------------------|------------------------------------|-------------------------------------|------------|-----------------------------------------------|------------------------------------|
| akewalk by Ban            | dLab (64 bit) Plu                                                      | g-in St           | tatus                              |                                     |            |                                               |                                    |
|                           | ALL                                                                    | DX                | VST                                | VST3                                | DXi        | VSTi                                          | VST3i                              |
| Total                     | 811                                                                    | 29                | 46                                 | 692                                 | 5          | 23                                            | 16                                 |
| Excluded                  | 5                                                                      | 0                 | 4                                  | 1                                   | 0          | 0                                             | 0 "                                |
| Hidden                    | 0                                                                      | 0                 | 0                                  | 0                                   | 0          | 0                                             | 0 #                                |
| Dupes?                    | 15                                                                     | 2                 | 7                                  | 3                                   | 0          | 2                                             | 1 Grid                             |
| New                       | 164                                                                    | 0                 | 0                                  | 162                                 | 0          | 0                                             | 2 🗌                                |
| Modified                  | 164                                                                    | 0                 | 0                                  | 167                                 | 0          | 0                                             | 2 Min                              |
| Deleted                   | 1490                                                                   | 0                 | 1312                               | 5                                   | 0          | 173                                           | 0 Widt                             |
| of the plu                | t seeing all<br>Igins used<br>Sonar                                    |                   | Bark of Dog vst<br>Blue Cat Chorus | 3(64-bit)<br>s 4 (Mono) vst3(64-bit |            | program files\com<br>program files\com        |                                    |
| by c                      | Jonar                                                                  |                   | VST                                | VST3                                | DXi        | VSTi                                          | VST3i                              |
| Last Sessio<br>Sonar Ment | Settings Save<br>n Saved: 3/14/2<br>Layout Created<br>conner last ran: | 018 9:3<br>: 1/21 | 82:37 PM<br>/ 2018 1:21 PM         | Num Se<br>Sonar V                   | ssions sav | been run since l<br>red since last M<br>ckup: | last Menu update<br>Ienu update: 2 |

To fix this we must correct the VST scan paths.

- As shown in the image below...
  - click on the Settings / Options tab
  - click on the VST Scanner button then
  - clikc on the +/- Modify th eVST scan folders button.

| MenuMagic 1<br>build b#2.6 | Cakewalk by BandLab (64 bit) VST Plug-in Sc                                                                                                    | anner |
|----------------------------|----------------------------------------------------------------------------------------------------|-------|
| Appearance                 | VST Launch Sonar<br>VST Scanner VST Scanner Plug-ins + Modify the V                                                                                                    |       |
| Settings                   | Scan Options                                                                                                    |       |
| VST Scanner                | Sonar RescanExisting Sonar RescanFailed                                                                                                    |       |
| PI Menu Layouts            | Scan Options<br>Background* On Startup Manual                                                                                                    | ins   |
| Help                       |                                                                                                    |       |
| Registry Backups           | Cakewalk Global Sc 2 Startup Settings                                                                                                    |       |
| Report<br>Bug!             | Cakewalk Global Sc 3 Startup Settings<br>Enable or disable scanning for VST plug-ins when starting Sonar (except X3+).<br>Enable Scanning for VST Plug-ins on DAW startup.<br>Current status |       |

• Let's copy Sonar's VST scan paths to CbB

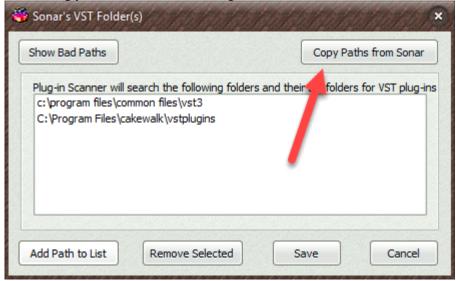

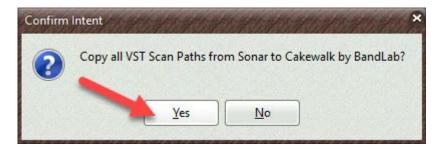

| Show Bad Paths                                                                                             | Copy Paths from Sona                                                  |
|----------------------------------------------------------------------------------------------------|-----------------------------------------------------------------------|
| Plug-in Scanner will search the followin                                                                   | ng folders and their subfolders for VST plug                          |
| c:\audio\vst\32 bit                                                                                        |                                                                       |
| c:\audio\vst\64 bit                                                                                        |                                                                       |
| c:\program files\common files\vst3                                                                         |                                                                       |
| on Complete                                                                                                | ALTAR KEALTART ALTAR                                                  |
| All VCT Coop Daths from Conse                                                                              | have been conjud to Colourally by Para                                |
| All VST Scan Paths from Sonar                                                                              | have been copied to Cakewalk by Band                                  |
|                                                                                                    |                                                                       |
|                                                                                                    | ОК                                                                    |
|                                                                                                    |                                                                       |
|                                                                                                    |                                                                       |
|                                                                                                    |                                                                       |
| Sonar's VST Folder(s)                                                                                      |                                                                       |
| REAL REAL REAL REAL REAL REAL REAL REAL                                                                    | Copy Paths from Sonar                                                 |
| REAL REAL REAL REAL REAL REAL REAL REAL                                                                    | Copy Paths from Sonar                                                 |
| how Bad Paths<br>Plug-in Scanner will search the following                                                 | Copy Paths from Sonar<br>folders and their subfolders for VST plug-in |
| c: \audio \vst \32 bit                                                                                     |                                                                       |
| how Bad Paths<br>Plug-in Scanner will search the following<br>c: \audio\vst\32 bit<br>c: \audio\vst\64 bit |                                                                       |
| how Bad Paths<br>Plug-in Scanner will search the following<br>c: \audio\vst\32 bit                         |                                                                       |
| how Bad Paths<br>Plug-in Scanner will search the following<br>c: \audio\vst\32 bit<br>c: \audio\vst\64 bit |                                                                       |
| how Bad Paths<br>Plug-in Scanner will search the following<br>c: \audio\vst\32 bit<br>c: \audio\vst\64 bit |                                                                       |
| how Bad Paths<br>Plug-in Scanner will search the following<br>c: \audio\vst\32 bit<br>c: \audio\vst\64 bit |                                                                       |

• Now that the VST Scan paths are correct we need to rescan for to update CbB. If you have any plugins that require iLoks or other dongles connect them 1<sup>st</sup> before scanning!

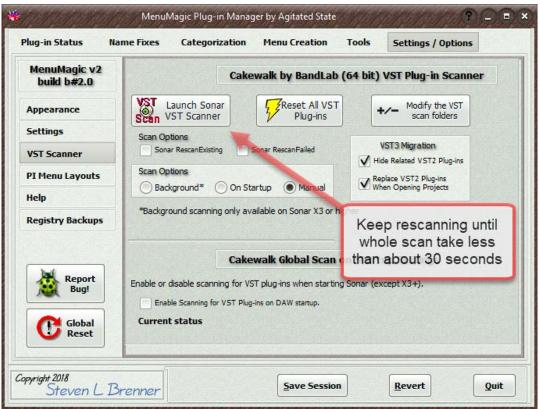

Not all plugins may be scanned on 1<sup>st</sup> pass of the VST Scanner.

Repeat scanning until all plugins have been scanned.

Then restart MenuMagic, when MenuMagic reloads be sure to Save Session so that next time MenuMagic loads quicker.

• If you previously used MenuMagic you can use your saved Categorizations to create new plugin layout menus for CbB!

| Plug-in Status            | Name Fixes                                               | Catego          | orization        | Menu Creation                             | Tools | Settings / 0             | ptions     |            |
|---------------------------|----------------------------------------------------------|-----------------|------------------|-------------------------------------------|-------|--------------------------|------------|------------|
| akewalk by Bar            | ndLab (64 bit) Plu                                       | g-in Status     |                  |                                           |       |                          |            |            |
|                           | ALL                                                      | DX              | VST              | VST3                                      | DXi   | VSTi                     | VST3i      |            |
| Total                     | 2761                                                     | 29              | 1762             | 697                                       | 5     | 252                      | 16         |            |
| Excluded                  | 7                                                        | 0               | 6                | 1                                         | 0     | 0                        | 0          | 1000       |
| Hidden                    | 0                                                        | 0               | 0                | 0                                         | 0     | 0                        | 0          | #          |
| Dupes?                    | 969                                                      | 2               | 582              | 327                                       | 1     | 49                       | 8          | Grid       |
| New                       | 0                                                        |                 | 0                | 0                                         | 0     | 0                        | 0          |            |
| Modified                  | 0                                                        | 0               | 0                | 0                                         | 0     | 0                        | 0          | Min<br>Wid |
| Deleted                   | 0                                                        | 0               | 0                | 0                                         | 0     | 0                        | 0          | WIG        |
|                           | Details<br>No New Plu                                    | Ŭ               | back             | bers are now<br>to were they<br>hould be! | /     | st session.              |            |            |
|                           | or Legend: 1                                             | ox<br>ed / Menu | VST<br>us Update |                                           | DXi   | VSTi                     | VST3i      |            |
| Last Session<br>Sonar Men | n Saved: 4/14/2<br>u Layout Created<br>scanner last ran: | 018 8:13:36     | 8 8:13 AM        | Num Ser<br>Sonar V                        |       | ed since last M<br>ckup: | enu update | :1         |

## Accessing MenuMagic System Help

Quick ways to bring up MenuMagic help:

• MenuMagic Quick Start Guide

Hit **Ctrl H** (hold down the Ctrl key near the bottom of the keyboard and hit the letter 'H' at the same time) or **Ctrl Q** to bring up this **MenuMagic Quick Start Guide**.

• Help on current tab (Plug-in Status, Name Fixes, etc.)

Hit on the **F1** function key on your keyboard or

click on the '?' question mark button on the top of the MenuMagic window for help on the currently displayed main tab.

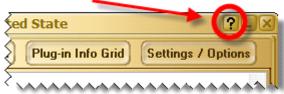

You can click on the Question Mark Icon to access Help about the currently opened main tab.

### NOTE:

When running help in Internal Mode hitting on the **F1** function key on your keyboard or clicking on the '?' question mark button on the titlebar a second time will return you to the MenuMagic tab you were at previously.

## MenuMagic Item Help

• Almost every item has a Program Hint!

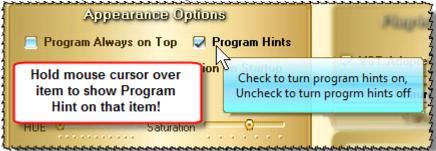

Wow - here is a program hint on controlling MenuMagic Program Hints found on the Options/Setting tab.

# **Help Screen Navigation**

### Help Screen navigation buttons

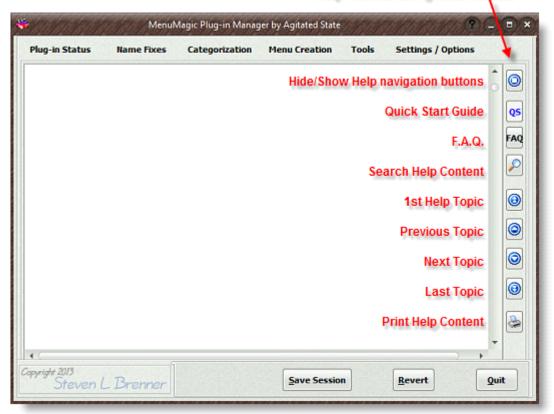

## Navigating around in MenuMagic

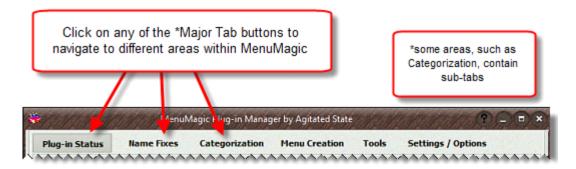

The Toolbar at the bottom of the screen will change depending what tab is open or on certain tabs what module or section you are in

| Plug-in Visibility 132 164<br>DX VST DX VST |                 | Save Sessio  | on Beve                | rt Quit                                        |
|---------------------------------------------|-----------------|--------------|------------------------|------------------------------------------------|
| Copyright 2013<br>Steven L Brenner          | Plug-in<br>Grid | Fix<br>Dupes | 735 PIL<br>255 Manager | Change tab (at top)<br>to Save, Revert or Quit |
| Plug-in Visibility V32 V64                  | Plug-in<br>Grid | Fix Dupes    | 735 PIL<br>255 Manager | Change tab (at top)<br>to Save, Revert or Quit |

if the program is sized larger the button on the right side become visible

| Plug-in Visibility   √32 √64<br>√DX   √VST   √DXi   √VSTi | Plug-in<br>Grid | Fix Dupes | 735 PIL<br>255 Manager | Save<br>Session Revert | Quit |
|-----------------------------------------------------------|-----------------|-----------|------------------------|------------------------|------|
|-----------------------------------------------------------|-----------------|-----------|------------------------|------------------------|------|

Important tips for getting started in MenuMagic.

### A Quick Superficial Overview:

• This version of MenuMagic supports Cakewalk by BandLab and Cakewalk Sonar Platinum down to Sonar v6.

### Your First MenuMagic Session (a quick run around the block):

- If this is your first time using MenuMagic ignore the MenuMagic Status tab. Check it out later. Please don't skip ahead and do these in the order listed!
- 1. Click on the 'Name Fixes' tab.

Use Name Fixes tabs to cleanup or rename your plug-ins names the way that you would like them to appear in your Cakewalk menus.

- Make sure that you are on the 'Edit Plug-in Names' subtab for now ignore the 'Prefixes and Suffixes' subtab (something for you to play with later after you get the basics down).
- For this first run through don't worry about making everything perfect even if you totally screw everything up you can always use the Global Reset in the Options / Setting tab to undo everything later.

2. Click on the 'Categorization' tab.

Use the Categorization tab to organize your plug-ins -

- Categories become menu folders with in a menu layout for Sonar.
- You can rename, add, and delete the Categories as you like.
   The \*EXCLUSIONS\* is the exception it cannot be renamed or deleted!
- 3. Click on the 'Menu Creation' tab.
  - A plug-in menu layout is created.
     You can hit F2 to rename folders, reorganize folders by drag'n'dropping etc.
- 4. Click on the 'Save Layout' button in the upper right hand corner of MenuMagic. Here's regular view with Advanced Options hidden:

| Sonar Ver: SONAR Platinu | m •                    |                        |       |
|--------------------------|------------------------|------------------------|-------|
| Directory :              |                        |                        |       |
| C:\Users\steven\AppData  | Roaming (Cakewalk SONA | R Platinum\Plug-in Mer | nul 📂 |
| xisting S6 Type Menu Lay | outs                   |                        |       |
| 4daFx8in.pgl             |                        |                        | -     |
| Joe's Favorites.pgl      |                        |                        |       |
| Listed by Type.pgl       |                        |                        |       |
| Mandy's Favorites.pgl    |                        |                        |       |
| Mastering Favorites.pgl  |                        |                        |       |
| MenuMagic.pgl            |                        |                        |       |
| Plugins to Test.pgl      |                        |                        |       |
| Tracking - Jazz.pgl      |                        |                        | *     |
|                          |                        |                        |       |
| Menu Display Name        | My MenuMagic Menu      |                        |       |
| File Name                | MenuMagic.pgl          |                        |       |

Here with Advance Options showing:

| Son                                                                                                    | ar Ver: SONAR Platinu                                                                                                    | m        | •                                                                                                    | ALC: NO.                                                         |     | 4                                                                                                    |
|----------------------------------------------------------------------------------------------------|----------------------------------------------------------------------------------------------------|----------|----------------------------------------------------------------------------------------------------|------------------------------------------------------------------|-----|----------------------------------------------------------------------------------------------------|
| -                                                                                                    |                                                                                                    |          |                                                                                                    |                                                                  | PW. |                                                                                                    |
| - Contraction of the local division of the local division of the l | ctory :<br>Users\steven\AppDatz                                                                                                    | alRoan   | ning\Cakewalk\SONAR P                                                                                                    | latinum/Plug-in Menu                                             |     | Ŧ;                                                                                                    |
| -                                                                                                    | ting S6 Type Menu Lay                                                                                                    |          |                                                                                                    |                                                                  |     |                                                                                                    |
| 1                                                                                                    | FxBin.pgl                                                                                                    | 1000     |                                                                                                    |                                                                  |     | . 4                                                                                                    |
| Joe                                                                                                    | 's Favorites.pgl                                                                                                    |          |                                                                                                    |                                                                  |     |                                                                                                    |
|                                                                                                    | ted by Type.pgl                                                                                                    |          |                                                                                                    |                                                                  |     | -                                                                                                    |
| -                                                                                                    | ndy's Favorites.pgl                                                                                                    |          |                                                                                                    |                                                                  |     | 7                                                                                                    |
| 10000                                                                                                    | stering Favorites.pgl<br>nuMagic.pgl                                                                                                    |          |                                                                                                    |                                                                  |     |                                                                                                    |
|                                                                                                    | gins to Test.pgl                                                                                                    |          |                                                                                                    |                                                                  |     |                                                                                                    |
|                                                                                                    | dking - Jazz.pd                                                                                                    |          |                                                                                                    |                                                                  | *   | A.,                                                                                                    |
|                                                                                                    | File Name                                                                                                    | Mast     | ering Favorites.pgl                                                                                                    |                                                                  |     |                                                                                                    |
| A                                                                                                    | ssign saved Layout                                                                                                    | t to th  | e following Sonar Me                                                                                                    |                                                                  |     |                                                                                                    |
| Set                                                                                                    | ssign saved Layout                                                                                                    | t to th  | e following Sonar Me<br>Current Assignment                                                                                                    |                                                                  |     |                                                                                                    |
|                                                                                                    | ssign saved Layout<br>Layout Usage Typ                                                                                                  | t to th  | e following Sonar Me                                                                                                    | La Jut File                                                      | al) | A ALL                                                                                                    |
| Set                                                                                                    | ssign saved Layout<br>Layout Usage Typ<br>AudioEffects<br>BusAudioEffects                                                               | t to th  | e following Sonar Me<br>Current Assignment<br>Default - All Plug-ins<br>My MenuMagic M. Ju                                                                                   |                                                                  |     | the second second second second second second second second second second second second second second second se |
| Set                                                                                                    | ssign saved Layout<br>Layout Usage Typ<br>AudioEffects                                                                                  | t to th  | e following Sonar Me<br>Current Assignment<br>Default - All Plug-ins                                                                                                    | La Lut File<br>MenuMagic.pgl                                     |     | - ALA                                                                                                    |
| Set                                                                                                    | ssign saved Layout<br>Layout Usage Typ<br>AudioEffects<br>BusAudioEffects<br>BusSynths                                                  | t to the | e following Sonar Me<br>Current Assignment<br>Default - All Plug-ins<br>My MenuMagic Mau<br>Default - APlug-ins                                                              | La Jut File                                                      |     | THAN WE WANT                                                                                                    |
| Set<br>9<br>9<br>9<br>9<br>9                                                                                                    | ssign saved Layout<br>Layout Usage Typ<br>AudioEffects<br>BusAudioEffects<br>BusSynths<br>ProcessAudioEffe                              | t to the | e following Sonar Me<br>Current Assignment<br>Default - Al Plug-ins<br>My MenuMagic Muu<br>Default - C. Plug-ins<br>My CenuMagic Menu                                        | Le sut File<br>MenuMagic.pgl<br>MenuMagic.pgl                    |     | THE REAL PROPERTY OF                                                                                            |
| Set<br>9<br>9<br>9<br>9<br>9<br>9                                                                                                    | ssign saved Layout<br>Layout Usage Typ<br>AudioEffects<br>BusAudioEffects<br>BusSynths<br>ProcessAudioEffe<br>SynthRackSynths           | t to the | e following Sonar Me<br>Current Assignment<br>Default - Al Plug-ins<br>My MenuMagic M. d<br>Default - M. Plug-ins<br>My MenuMagic Menu<br>My MenuMagic Menu                  | MenuMagic.pgl                                                    |     | ALL ALL ALL ALL ALL ALL ALL ALL ALL ALL                                                                         |
| Set<br>9<br>9<br>9<br>9<br>9                                                                                                    | ssign saved Layout<br>Layout Usage Typ<br>AudioEffects<br>BusAudioEffects<br>BusSynths<br>ProcessAudioEffe<br>SynthRackSynths<br>Synths | t to the | e following Sonar Me<br>Current Assignment<br>Default - Al Plug-ins<br>My MenuMagic Matu<br>Default - Mug-ins<br>My MenuMagic Menu<br>My MenuMagic Menu<br>My MenuMagic Menu | MenuMagic.pgl<br>MenuMagic.pgl<br>MenuMagic.pgl<br>MenuMagic.pgl |     | A A A A A A A A A A A A A A A A A A A                                                                           |

- 1. Toggles between Advanced Options Showing / Hidden.
- 2. If you have more than one version of Sonar installed on this PC choose the version that you wish to create the menu for.
- 3. Give your new plug-in menu layout a display name and a file name. The display name is what you will see listed in Sonar's menus.
- 4. Advanced Option mode Click the Check All box to assign your plug-in layout menu to all of Sonar's menu areas.
- 5. Click on the Save button. This will save your menu and return you to the Menu Creation tab.

You can now launch Sonar and open up the Synth Rack menu or an FX Bin on one of your audio tracks – you will see the plug-in menu layout that you created!

### A few notes on Categorization

- In the Categorization tab you can add, delete or rename any of the preset Categories except \*EXCLUSIONS\*. Exclusions *never* show up as a menu item or folder and plug-ins placed in the \*EXCLUSIONS\* become hidden to the Cakewalk DAW.
- Categories are global and are shared with all the different plug-in system layers within MenuMagic.

- With Sonar:
  - If a category is empty it will not create a folder.
  - Categories only render to a single level, but in the Menu Creation tab you can drag & drop folders, or create new ones to create whatever type of menu layout you want. See Menu Creation tab help for more information.

#### **Quick Start Guide Conclusion**

That's it for the Quick Start section. There's a lot more in MenuMagic – play with the program, check out the Help. Have fun. If you got a suggestion, critique or complaint – post a blurb on the Agitated State forum: <u>https://www.kvraudio.com/forum/viewforum.php?f=105</u>

There's lot more information in the following Help content, the Agitated State website, <u>http://www.agitatedstate.com</u>, has videos demos & tutorials, and lastly you can always go to the website and ask questions on the <u>Agitated Forum</u>.

MenuMagic Plug-In Manager® for CbB and older Cakewalk DAWs Copyright © 2018 Agitated State all rights reserved.

# MenuMagic Status tab

The MenuMagic Status tab shows you information on MenuMagic usage and group statistics on your plug-ins.

| Plug- | in Stat           | us Name Fixes                                                                   | Cate      | egorization    | Menu Creatio         | n Tools                       | Settings / 0   | options        |
|-------|-------------------|---------------------------------------------------------------------------------|-----------|----------------|----------------------|-------------------------------|----------------|----------------|
| ONAR  | 3 <b>(64</b> b)   | राजन्य विकास                                                                    |           |                |                      |                               |                |                |
|       |                   | ALL                                                                             | 033       | VEU            | BLEV                 | 0.0                           | 0.630          | USUED          |
|       | otial             | 1805                                                                            | 29        | 1045           | 518                  | 5                             | 195            | 13             |
|       | celuded           |                                                                                 | 0         | 5              | 1                    | 0                             | 0              | 0              |
|       | Iden              | 0                                                                               | 0         | 0              | 0                    | 0                             | 0              | 0 Grid         |
|       | pes?              | 557                                                                             | 2         | 284            | 232                  | 0                             | 35             | 4 8            |
|       | -W                | 1805                                                                            | 29        | 1045           | 518                  | 5                             | 195            | 13             |
|       | odified<br>eleted |                                                                                 | 29<br>0   | 1045           | 518                  | 5                             | 195<br>0       | 13 Wid         |
|       | •                 | au Diabills                                                                     | 0         | Alectifical Co | abilis (             | ) Deleted D                   | thills         | (↔) 5          |
| 1     | #                 | Original Name                                                                   |           |                | Menu Name            |                               |                | FullP          |
| 4     | 1                 | 11EQ                                                                            |           |                | TerryWest 11EQ vst   | (32-bit)                      |                | c: \au         |
|       | 2                 | 2016 Stereo Room                                                                |           |                | 2016 Stereo Room vi  | st(64-bit)                    |                | c:\au          |
|       | 3                 | A0 CreAmplifier                                                                 |           |                | A0 CreAmplifier (Mar | nyGuitar MiniAm               | p) vst(32-bit) | c: \au 🗸       |
| -     | <                 |                                                                                 |           |                |                      |                               |                | >              |
| 6     | Grid              | Color Legend:                                                                   | DX        | VST            | VST3                 | DXi                           | VSTi           | VST3i          |
| 75    | ionar M           | ps / Sattings Sat<br>ssion Saved:<br>fenu Layout Create<br>'ST scanner last ran | d: 1/21/2 | 018 1:21 P     | M Sona               | Sessions sav<br>Ir VST Reg Ba |                | lenu update: 0 |

Status Tab details

 Tab – click on the tabs at the top of the program to access different areas within the MenuMagic program. If a tab is selected it will be highlighted, how it is highlighted is dependent on the skin being used. In the image above the MagicMenu Status tab has been selected.

There are 6 main tabs in MenuMagic:

- a. MenuMagic Status
- b. Name Fixes

Tools for correcting and customizing the names of your plug-ins as they will appear within you Cakewalk program.

- c. Categorization Allows you to quickly and easily customize the arrangement of your VST & DX plug-ins into Categories that will act as sub-menus within Cakewalk or Sonar.
- d. Menu Creation

This is where you actually create/implement/preview your new plug-in menus (based on what you've done in the Categorization and Name Fixes tabs).

e. Tools

Contains the following tool modules:

- Plug-in Information Grid A spreadsheet style grid that shows you details on all of your plug-ins. Settings / Options
- Dupe Fixer
- Find & handle duplicate plug-ins.
- PIL Manager Plug-in Limitation Manager – help you deal with Sonar's maximum plug-in limitations (if that a problem affecting you).
- f. Control various features on how MenuMagic operates as well as MenuMagic Reset and Registry Backup/Restore functions.
- 2. Current Tab Help

Click on the Question Mark button (note: question mark icon may not show on some skins) or the F1 function key to bring up help on the current selected tab. Clicking on it a  $2^{nd}$  time will return you to previous location.

- 3. Plug-in Status statistics broken down by plug-in type.
- 4. Status Detail Grid

Click on the radio buttons to view details on Newly detected, Modified, or Deleted plug-ins.

5. Status Detail Grid – Expand/Contract button

Toggles the size of the Status Detail Grid as shown here.

| *                                                                                                    | MenuM              | agic Plug-in Mana                        | ager by Agitate | d State                    | <b>0</b> 00                                                                                                    | 2  |      |                           | MenuMagic Plug-in Manager  | by Agitated State 😗 💮                                |
|----------------------------------------------------------------------------------------------------|--------------------|------------------------------------------|-----------------|----------------------------|----------------------------------------------------------------------------------------------------|----|------|---------------------------|----------------------------|------------------------------------------------------|
| MenuMagic State                                                                                                    | Name Fises         | Categorization                           | Menu Creation   | Plug-in Info Grid          | Settings / Options                                                                                                    |    | Her  | uMagic Status) Name       | e Fixes Categorization Her | nu Creation   Plug-in Info Grid   Settings 7 Option  |
| Project                                                                                                    | ર પશ્ચરૂજ ગા       | ug-in Stat                               | UB NIT          | 805                        | 980                                                                                                    |    | P    | ojeet 5 v2.5              | le Plug-in Status          |                                                      |
| Saudi                                                                                                    | 429                | 60                                       | 225             | 39                         | 105                                                                                                    |    | 100  | C Map Rebills             | C Molfol Sabils            | C Datatal Datalis -++-                               |
| Class (Section)                                                                                                    | 1                  | 0                                        | 0               | 1                          |                                                                                                    |    |      | Original Name             | Menu Name                  | FullPath                                             |
| Defetati                                                                                                    | 4                  | 0                                        |                 |                            |                                                                                                    |    | 1    | Addictive Drums           | Addictive Drums            | f:\audio plug-ins\Addictive Drums\Addictive Drums.dl |
| C Shee B                                                                                                    | aidh               | · Itolitel Bald                          | b C(            | Calabal Calcille           | $ \rightarrow $                                                                                                    |    | 2    | Battery 3                 | NI Battery 3               | f:\audio plug-ins\Native Instruments\Battery 3.dl    |
|                                                                                                    | al Name            | Menu Bame                                |                 | Path                       |                                                                                                    |    | 3    | Battery2VST               | NI Battery 2               | f:\audio plug-ins\Native Instruments\Battery2V5      |
| and the second second se | tive Drums         | Addctive Drums                           |                 | udio plup-ins Weldictive D | and the second second                                                                                                    |    | 4    | DKS D-Hammer              | DKS D-Hammer               | f:\audio plug-ins\DKS\DKS D-Hammer.dll               |
| 2 Batter                                                                                                    |                    | RI Battery 3                             |                 | udio plug-ins\Native       | and a second second second second second second second second second second second second second second second                                                                                                    |    | 5    | ezdrummer                 | EZdrummer                  | f:\audio plug-ins\ezdrummer\ezdrummer.dll            |
|                                                                                                    | ry2VST             | BI Battery 2                             |                 | udio plug-ins/Mative       | and the second second se |    | 6    | GTG FM4                   | GTG FM4                    | f:\audio plug-ins\GTG\GTG FM4.dll                    |
|                                                                                                    | Hammer             | DKS D-Hammer                             |                 | udio plug-ins/DKS/D        |                                                                                                    |    | 7    | GTG MX2008                | GTG M0(2008                | f:\audio plug-ins\GTG\GTG MX2008.dll                 |
| 5 ezdru                                                                                                    |                    | EZdrummer                                |                 | udio plug-ins/exdrun       |                                                                                                    |    | 8    | GTG WS 2                  | GTG WS 2                   | f:\audio plug-ins\GTG\GTG WS 2.dll                   |
| 5 ecuru                                                                                                    |                    | C. C. C. C. C. C. C. C. C. C. C. C. C. C |                 | tran bull us levaran       | The lease of the                                                                                                    |    | 9    | GTG_DrumSampler_II_       | GM GTG DrumSampler II GM   | f:\audio plug-ins\Phrazor\Plugins\VST\GTG\GTG_       |
| 0                                                                                                    |                    |                                          |                 |                            | 0.0                                                                                                    |    | 10   | Guru                      | Guru                       | f:\audio plug-ins\Guru\Guru.dll                      |
| Grid Cold                                                                                                    | or Legendt         | DX                                       | VST             | DXX                        | VSTi                                                                                                    |    | 11   | Hardwood Clave            | Hardwood Clave             | f:\audio plug-ins\GregJazz\Hardwood Clave.dll        |
| Lost Borkups                                                                                                    | / Suilings Saos    | of / Measure Upste                       | stad Physia so  | anner has been run s       | ince last Menu updatel                                                                                                    |    | 12   | MicroTonicVST             | MicroTonic                 | f:\audio plag-ins\SonicCharge\HicroTonicVST.dll      |
|                                                                                                    | on Saved: 7/8/200  |                                          |                 | s saved since last Me      | mu update: 1                                                                                                    |    |      |                           |                            | E                                                    |
| P5 v2.5 M                                                                                                    | enus Updated: 6/28 | V2008 9:40 AM                            | P5 v2.5 VST     | Reg Backup:                |                                                                                                    |    |      | Grid Color Legend:        | DX VST                     | DXI VSTI                                             |
| Gyyngie 200<br>Steven                                                                                                    | L Brenner          |                                          | Save See        | ion Bovo                   | e Det                                                                                                    |    | Geyr | yv 2001<br>Steven L. Bren |                            | Save Session Bevert Quit                             |
| NT /                                                                                                    | •                  | 1                                        |                 | 1                          |                                                                                                    | 1. |      | с ,•                      |                            |                                                      |

Note image on button changes to indicate function  $\frown$  or  $\frown$ 

- 6. Grid Color Legend shows which colors are used in the plug-in grids to represent VST, VSTi, DX, and DXi plug-ins.
- 7. Status details on the currently selected plug-in system layer last update, registry backup, etc.
- Copyright /About button Clicking on the MenuMagic copyright button brings up "About MenuMagic" information and access the all program help.
- 9. MenuMagic master controls visible at all times regardless of selected tab.
  - Save Session saves all of your MenuMagic Program settings.

- Revert reloads your last saved Session.
- Quit exits MenuMagic. Shift-Click on Quit button restarts MenuMagic.

MenuMagic Plug-In Manager® for Cakewalk DAWs Copyright © 2018 Agitated State all rights reserved.

# Name Fixes tab

The Name Fixes tab supplies you with sophisticated plug-in name management tools.

There are two sub-tabs under Name Fixes

- Edit Plug-in Names and
- Prefixes and Suffixes

## **Edit Plug-in Names:**

Cascading find and replace options that can operate globally or on selected plug-in names.

| Plugin Names/Descriptions         V 32: 11EQ         V 32: Absynth 4         V132: Absynth 4         V 32: AcmeBarGig Preampus-Distortus 1         V 32: AcmeBarGig RedShiftOverDrive 1.         V 32: AcmeBarGig Scar Unlimited 1.01         V 64: ad_clipper_x64         V 64: ad_limiter_x64         V 64: ad_multiplier_x64         V 64: ad_multiplier_x64         V 64: ad_reverb_x64         V 64: ad_reverb_x64         V 64: ad_ringmod_x64                                                                                                    | Plug-in Status Name Fixes Categorization                                                                                                    | Menu Creation Tools Settings / Options                                      |
|----------------------------------------------------------------------------------------------------|----------------------------------------------------------------------------------------------------|-----------------------------------------------------------------------------|
| V 32: 11EQ       Name Fix Toolbox       Clear         V 32: Absynth 4       Replace this text       with this*         V 32: AcmeBarGig Preampus-Distortus 1       Project5       Cakewalk         V 32: AcmeBarGig Scar Unlimited 1.01       Project5       Cakewalk         V 64: ad_clipper_x64       Bootsy Density       Bootsy Density         V 64: ad_matlay_x64       3)                                                                                                    | Edit Plug-in Names Suffixes & UnCategorized I                                                                                                    | Plug-in Handling                                                            |
| <pre>V 32: Absynth 4 Vi32: Absynth 4 Vi32: Abs</pre> | Plugin Names/Descriptions                                                                                                    |                                                                             |
| V 32: AcmeBarGig RedShiftOverDrive 1.<br>V 32: AcmeBarGig Scar Unlimited 1.01<br>V 64: ad_clipper_x64<br>V 64: ad_compressor_x64<br>V 64: ad_gate_x64<br>V 64: ad_miniter_x64<br>V 64: ad_miniter_x64<br>V 64: ad_miniter_x64<br>V 64: ad_miniter_x64<br>V 64: ad_rentizer_x64<br>V 64: ad_reverb_x64<br>V 64: ad_reverb_x64<br>V 64: ad_ringmod_x64 1) Project5 Cakewalk 2) Bootsy Density Bootsy Density 3)                                                                                                    | V 32: Absynth 4<br>V132: Absynth 4                                                                                                    | Clear                                                                       |
| V 64: ad_clipper_x64       2)       Bootsy Density       Bootsy - Density         V 64: ad_compressor_x64       3)       3)       3)         V 64: ad_miniter_x64       4)       4)       4)         V 64: ad_miniter_x64       5)       5)       5)         V 64: ad_reverb_x64       5)       - = space       *leave empty to delete         V 64: ad_reverb_x64       6)       Ohm Force -       0                                                                                                    |                                                                                                    | 1) Project5 Cakewalk                                                        |
|                                                                                                    | <pre>V 64: ad_clipper_x64<br/>V 64: ad_compressor_x64<br/>V 64: ad_gate_x64<br/>V 64: ad_limiter_x64<br/>V 64: ad_multiplier_x64<br/>V 64: ad_multiplier_x64<br/>V 64: ad_phaser_x64<br/>V 64: ad_quantizer_x64<br/>V 64: ad_rectifier_x64<br/>V 64: ad_rectifier_x64</pre> | 3)<br>4)<br>5)<br>^ = space *leave empty to delete<br>Add Prefix Add Suffix |

Clear button - clears all Name Fix Toolbox text boxes and checkboxes.

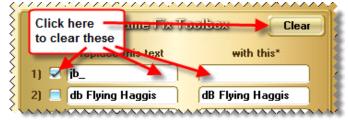

**Edit Plug-in Names - workings and details:** 

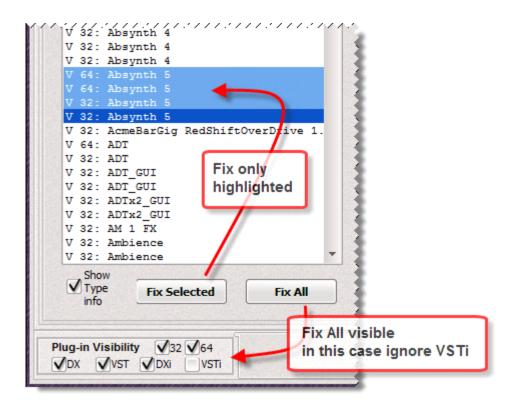

#### Edit Plug-in Names – example:

| Plugin Names/Descriptions                                  |                      |                        |
|------------------------------------------------------------|----------------------|------------------------|
| Blue Cat FreqAnalyst VST(Stereo)                           | Name Fix T           | Clear                  |
| Blue Cat Gain (Stereo)<br>Blue Cat Gain VST(Nono)          | Replace this text    | with this*             |
| Blue Cat Gain VST(Stereo)<br>Blue Cat Phaser (Mono)        | 1) 🛃 Phaser          | Whoooshhh!             |
| Blue Cat Phaser (Stereo)                                   | 2) 📃 Whoooshhh!      | Spacy Case Noises      |
| Blue Cat Phaser VST(Hono)<br>Blue Cat Phaser VST(Hono)     | 3) 📄 Case^           |                        |
| Blue Cat Phaser VST(Stereo)<br>Blue Cat Phaser VST(Stereo) | 4) 📃 Spacy           | StarTrek               |
| Blue Cat Stereo Chorus                                     | 5) 📃 StarTrek Noises | Phaser                 |
| Blue Cat Stereo Chorus VST<br>Blue Cat Stereo Chorus VST   | ^ = space            | *leave empty to delete |
| Blue Cat Stereo Flanger<br>Blue Cat Stereo Flanger VST     | Add Prefix           | Add Suffix             |

Name Fix Rules:

- Only checked items are enabled and will be used in a Fix operation. It the image above only item #1 is checked and therefore enabled. Clicking on Fix Selected would change the first selected item: 'Blue Cat Phaser (Mono)' to 'Blue Cat Whoooshhh! (Mono)'
- Text in edit boxes 'Replace this text' and 'with this\*' is trimmed when used. This means that any leading or trailing spaces are automatically removed. If you wish to add or remove leading or trailing spaces use the caret sign "^" (shift 6) to represent those spaces. Spaces within strings (phrases) are OK to use, only leading and trailing spaces need to be handled this way.
- 3. Operations are performed in numerical order, 1 to 5.

In the image above – if all 5 items where checked and you clicked on Fix Selected, you would end up what you started with.

For example using 'Blue Cat Phaser (Mono)' to illustrate:

- 1) changes name to: 'Blue Cat Whoooshhh! (Mono)'
- 2) changes name to: 'Blue Cat Spacy Case Noises (Mono)'
- 3) changes name to: 'Blue Cat Spacy Noises (Mono)'
- 4) changes name to: 'Blue Cat StarTrek Noises (Mono)'
- 5) changes name to: 'Blue Cat Phaser (Mono)'
- 4. Name Fixes do not alter your session's plug-in information until *after* you click on 'Accept Fixes'.

| Accept Fixes | Reject Fixes |
|--------------|--------------|

Clicking on 'Reject Fixes' will undo all changes made with in the current Name Fix session, unless you've clicked Accept Fixes – in which case data will be restored to the last time Accept Fixes was clicked.

5. Add Prefix / Add Suffix

Creates Prefix of Suffix as specified to the selected items or all visible items.

Note: The Plug-in Visibility filter controls what is visible to the "Fix All" name fix operation.

Plug-in Visibility V32 V64 VDX VST VDXi VSTi

Only the currently visible plug-ins (as controlled by the filter) will be affected. A know issue is that changing the filter resets and discards all non-accepted changes (just like clicking on the Reject Fixes button) – fixing this is on the to-do list.

#### **Quick Edit Mode:**

If you just wish to edit the menu name for a single plug you can use the 'Quick Edit' mode by double clicking on the name you wish to change.

| Plug-in Status Name Fixes Categorization Menu Creation Tools Settings / Options                                                                                                    |                                                       |                                              |
|----------------------------------------------------------------------------------------------------|-------------------------------------------------------|----------------------------------------------|
| Edit Plug-in Names S                                                                                                    | uffixes & UnCategorized                               | i Plug-in Handling                           |
| Plugin Names,                                                                                                    | /Descriptions                                         |                                              |
| V 32: Auditor pro demo<br>V 32: Autopanner - SynthEdit<br>V 64: Azurite<br>V 32: Azurite<br>V 32: Azurite                                                                                                    |                                                       |                                              |
| V 64: BC Chorus 4<br>V 64: BC Phaser 3<br>V 64: BC Triple EQ<br>V 64: BC Triple EQ<br>V 32: BCheese v2<br>V 32: Betabugs Bugg<br>V 32: Betabugs Chor                                                                                                    | (Stereo)<br>4 (Dual)<br>4 (Stereo)<br>pass<br>prosive | brings up that name<br>in 'Quick Edit' mode. |
| V 32: Betabugs Crayon<br>V 32: Betabugs FloFi<br>V 32: Betabugs Moneo<br>V 32: Betabugs MonstaChorus<br>V 32: Betabugs Oszillos-Mega-Scope<br>V 32: Betabugs SVF2<br>V 32: Betabugs SVF2<br>V 32: Betabugs SVF2<br>V 32: Betabugs SVF2<br>V 32: Betabugs SVF2 |                                                       |                                              |
| BC Chorus 4 (Stereo)                                                                                                    | SaveEdit                                              | Accept Fixes Reject Fixes                    |

#### Note!

Name Fixes do not alter your session's plug-in information until *after* you click on 'Accept Fixes'.

| Accept Fixes                                                                                                    | Reject Fixes |
|----------------------------------------------------------------------------------------------------|--------------|
| The second second second second second second second second second second second second second second second se |              |

Clicking on 'Reject Fixes' will undo all changes made with in the current Name Fix session, unless you've clicked Accept Fixes – in which case data will be restored to the last time Accept Fixes was clicked.

If you wish to save your name changes for future MenuMagic sessions be sure to save your session (by using the 'Save Session' button) before you exit MenuMagic.

### **Quick Info:**

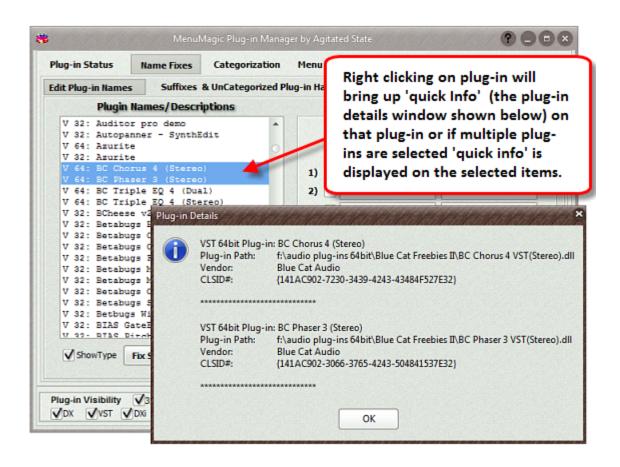

## Suffixes & UnCategorized Plug-in Handling:

Menu Handling of UnCategorized Plug-ins or Add Suffix to ALL Plug-in Names is based on plug-in type (i.e. VST, VSTi, DX, and DXi)

| In Handling         Suffixes & UnCategorized Plug-in Handling           Menu Handling of UnCategorized Plugs         Add Suffix to ALL Plug-in                                                                                                    |             |
|----------------------------------------------------------------------------------------------------|-------------|
| A series a series of the series of the serie | Names       |
| Place non-categorizied plug-ins in folders<br>based on type DX add " dx"                                                                                                    |             |
| DX add dx*                                                                                                    | •           |
| Uncategorized VST add " vst"                                                                                                    |             |
| VST into the folder named below 🔻                                                                                                    |             |
| Uncategorized DXi add " dxi"                                                                                                    | -           |
| DXi into the folder named below 💌                                                                                                    |             |
| Uncategorized VSTi add " vsti"                                                                                                    | •           |
| VSTi into the folder named below  Add bit identification Add '32' suffix to 32 bit plug-ins                                                                                                    | 0           |
| Uncategorized V Add '64' suffix to 64 bit plug-ins                                                                                                    | • "(#-bit)" |

### Menu Handling of UnCategorized Plug

This allows you to place UnCategorized plug-ins under a menu of your choosing. You can, if you wish, place these uncategorized plug-ins in different menus base on their plug-in type.

You can access the various option for changing how the UnCategorized handling of a plug-in type is run by clicking on the dropdown box as shown below.

| /STi into | the folder named below      | N  |
|-----------|-----------------------------|----|
|           | "Uncategorized VSTi"        | 74 |
|           | "Uncategorized VST"         |    |
|           | root level (i.e. no folder) |    |
|           | the folder named below      |    |

By default MenuMagic places all uncategorized into a menu folder named "Uncategorized".

### Add Suffix to ALL Plug-in Names

In the above example all plug-in names would have either 'dx', 'dxi', 'vst' or 'vsti' added to the end to the plug-in name.

Note: MenuMagic does context checks to try and avoid having duplicate suffixes in a plug-in name.

You can access the various options for changing how the Suffix handling for a plug-in type by clicking on the dropdown box as shown below.

| /STi add      | " vsti"                      | Ň |
|---------------|------------------------------|---|
|               | " vsti"                      | L |
|               | " vst"                       |   |
| AM '32 a      | nothing, do NOT add a suffix |   |
| a la si la si | the text below               |   |

### Adding bit identification to plug-in names:

| Add bit identification             |         |
|------------------------------------|---------|
| Add '32' suffix to 32 bit plug-ins | • "#"   |
| Add '64' suffix to 64 bit plug-ins | (#-bit) |

The effect of options shown in the image above -

"Add '32' suffix to 32 bit plug-ins" & "Add '64' suffix to 64 bit plug-ins" is controlled by which of the two radio button "#" or "(#-bit)" is selected as shown below.

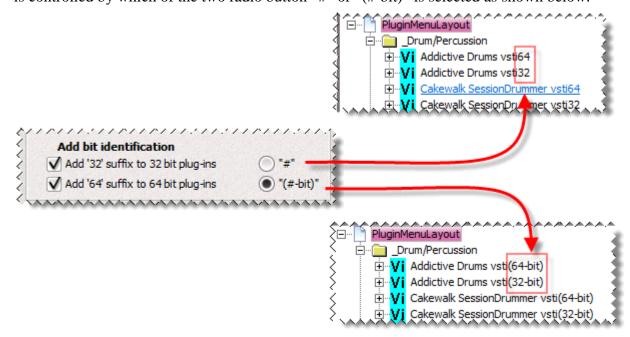

MenuMagic Plug-In Manager® for Cakewalk DAWs Copyright © 2018 Agitated State all rights reserved.

## **Categorization tab**

Use this tab to quickly and easily customize the arrangement of your VST & DX plug-ins into Categories that will act as sub-menus within Cakewalk and/or Sonar.

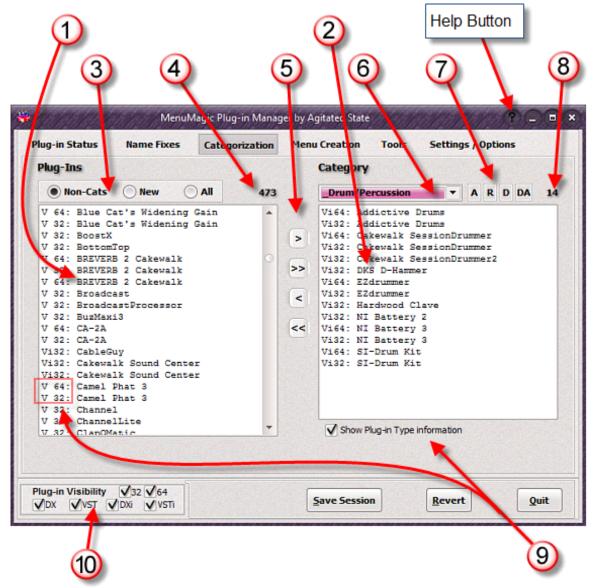

- 1. Source Plug-in Pane.
- 2. Destination Plug-in Pane.
- 3. Source Plug-in Filter.

Controls what plug-ins are shown in Source Pane.

Note that the Plug-in Visibility Filter (#10) also effects what plug-ins are currently visible.

- a. Non-Cats show all plug-ins not current assigned to a Category
- **b.** New shows all new plug-ins, plug-ins that have been added since the last session was saved.

- **c. All** show all plug-ins
- 4. Plug-in count for items currently visible in the Source Pane. In this case only non-categorized plug-in will show in Source Pane.
- 5. Move selected plug-ins, or all, from one pane to another.
- 6. Dropdown list of available categories.
- 7. Menu Custimization controls
  - A add new Category
  - **R** rename currently selected Category
  - $\mathbf{D}$  delete current Category
  - DA delete ALL Categories
- 8. Plug-in count for items currently visible in the Destination Pane.
- 9. Show/Hide Plug-in Type Information
- 10. Plug-in Visibility Filter Show or Hide plug-ins based on type.

Detail shots:

• Single clicking on a plug-in name in either pane causes plug-in location and original name of that plug-in to show in the center below both panes.

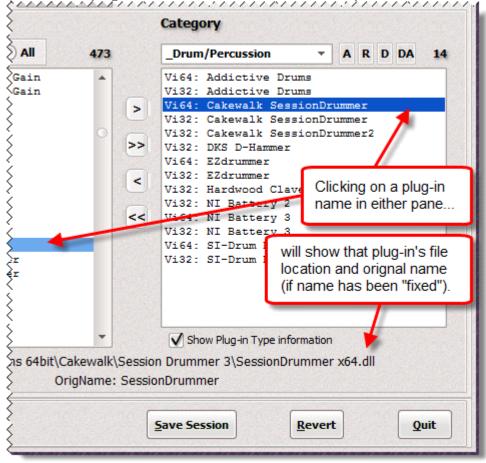

| 4 MenuMa                                                                                                    | agic Plug-in Manag                      | er by Agitated State                                                                                            |              |
|----------------------------------------------------------------------------------------------------|-----------------------------------------|----------------------------------------------------------------------------------------------------|--------------|
| Plug-in Status Name Fixes                                                                                                    | Categorization                          | Menu Creation Tools Setting                                                                                     | gs / Options |
| Plug-Ins                                                                                                    |                                         | Category                                                                                                    | Later Dage   |
| Non-Cats     New                                                                                                    | All 473                                 | _Drum/Percussion -                                                                                              | A R D DA 14  |
| V 64: Blue Cat's idening G<br>V 32: Blue Cat's Widening G<br>V 32: Boost                                                                                                    |                                         | V164: Addictive Drums<br>V132: Addictive Drums<br>V132: Cakewalk SessionDr                                      |              |
| If the "New" or "All" Plug-<br>in filter is selected                                                                                                    | 0                                       | Vil: Cakewalk SessionDr<br>V132: Cakewalk SessionDr<br>V132: DKS D-Harmer<br>V132: EZdrummer<br>V132: EZdrummer | proved to be |
| when you highlight a plug-<br>displ<br>Lo                                                                                                    | layed in the plu<br>cation and file nar | e pane you will see its informat<br>g-in info line.                                                             |              |
| V 32: Camel Phat 3<br>V 32: Channel<br>V 32: ChannelLite<br>V 32: ChannelLite<br>V 32: ClanOMatic<br>File: f:\audio plug-ins 64bit\Cakewalk\Session Drummer 3\SessionDrummer x64.dll<br>OrigName: SessionDrummer |                                         |                                                                                                    |              |
| Plug-in Visibility 132 164<br>DX VST DXi VVSTi                                                                                                    |                                         | Save Session Rever                                                                                              | t Quit       |

• Double clicking on a plug-in name in either pane turns the plug-in name edit mode on i.e. causes an edit field and 'SaveEdit' button to appear below the Non-Cat pane (left pane). Clicking on another plug-in name or hitting ESC will turn Edit mode off.

| Ĩ | N:52? Cáréwálk Pk64 Pércussionstrig ^<br>Di64: Cakewalk Rapture<br>Vi64: Cakewalk Rapture<br>Vi32: Cakewalk Rapture32LE | Ĺ |   | V132:<br>V164:<br>U164:<br>₩164: |
|---|----------------------------------------------------------------------------------------------------|---|---|----------------------------------|
|   | Cakewalk Rapture SaveEdit                                                                                               |   |   |                                  |
|   | Plug-in Visibility 32 64<br>DX VST DXi VSTi                                                                             |   | 1 | ave S                            |

• Non-Cat pane with 'All' selected.

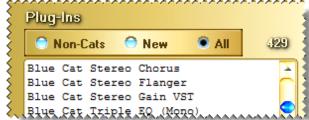

• Categorization dropdown menu. Shown below are the default Categorizations. The first 4 categories, names with leading underscores so they sort to the top, are instruments types.

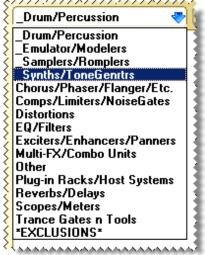

Use **\*EXCLUSIONS\*** to hide plug-ins from appearing within your DAW or unhide them - quick, easy & NON-PERMANENT!

• Plug-in Visibility Filter

If set as shown in the image below both DXi and VSTi plug-ins would be hidden.

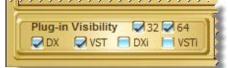

#### **Quick Edit Mode:**

If you just wish to edit the menu name for a single plug you can use the 'Quick Edit' mode by double clicking on the name you wish to edit.

| ug-in Status Name Fixes Categor                                                                                        | ization Menu Creation Tools Settings / Options                                                                                     |
|----------------------------------------------------------------------------------------------------|----------------------------------------------------------------------------------------------------|
| Plug-Ins                                                                                                    | Category                                                                                                    |
| Non-Cats     New     All                                                                                               | 10 _Drum/Percussion - A R D DA 22                                                                                                  |
| V132: Just-A-Synth                                                                                                    | (1)                                                                                                    |
| V132: Just-A-Synth-v1<br>V132: Just-A-Synth2<br>V 32: SIMPREV<br>V132: SiMJune<br>V132: TestSynth1<br>V132: TestSynth1 | Double clicking on<br>a name on the list                                                                                           |
| V 32: WOX v2<br>Vi32: Wusik Station<br>Vi32: Wusik Station                                                             | brings up that name<br>in 'Quick Edit' mode.                                                                                       |
|                                                                                                    | Vi32: GIG DrumSampler 11 GM<br>Vi32: Hardwood Clave<br>Vi32: Mydrumset<br>Vi32: Mydrumset<br>Vi32: Mydrumset<br>Vi64: NI Battery 3 |
| Just-A-Synth-v1 Save                                                                                                   | Show Plug-in Type information                                                                                                    |

### Note!

If you wish to save your name changes for future MenuMagic sessions be sure to save your session (by using the 'Save Session' button) before you exit MenuMagic.

## Quick Info:

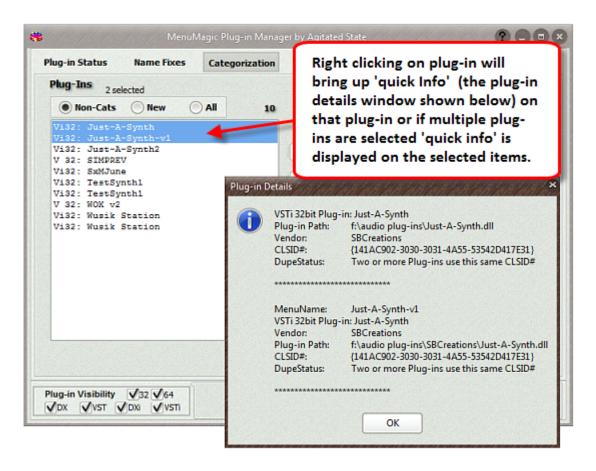

MenuMagic Plug-In Manager® for Cakewalk DAWs - Copyright © 2018 Agitated State all rights reserved.

## Menu Creation tab

The Menu Creation tab is where you actually create/implement/preview your customized plug-in menus (based on what you've done in the Categorization and Name Fixes tabs).

Below is how thing appear in the Menu Creation tab.

| *                                                                                         | MenuMagic Plug-in Manager by Agitated State 🕐 🗔 🗷                |
|-------------------------------------------------------------------------------------------|------------------------------------------------------------------|
| Plug-in Status                                                                            | Name Fixes Categorization Menu Creation Tools Settings / Options |
| Category<br>Resync                                                                        | Merge Layouts Find Node Enter text to search for here Layout     |
| Expand All<br>Collapse All<br>Expand Branch<br>Collapse Branch<br>Sort Branch<br>Sort All | Working Layout       Add Folder         日                        |
|                                                                                           | H- Uncategorized                                                 |
| Copyright 2011<br>Steven L                                                                | L Brenner Session Revert Quit                                    |

To save your layout menu click on the 'Save Layout' button in the upper right hand corner of the Menu Creation tab. This will bring up the 'Save Sonar6 Menu Layout' window (shown below) where you will set the Display name, the File name and you can assign your layout to any or all of Sonar's clip menus, processing menus, etc.

| Save Sonar Menu Layou<br>Sonar Ver: SONAR Platinu                                                                                                    |                                                   |             |
|----------------------------------------------------------------------------------------------------|---------------------------------------------------|-------------|
| Directory :                                                                                                    |                                                   | C           |
| And the state of the state of t | \Roaming\Cakewalk\SONAR Platinum\Plug-in Menu L 📂 |             |
| Existing S6 Type Menu Lay                                                                                                    | outs                                              | <b>,</b> 79 |
| 4daFx8in.pgl                                                                                                    |                                                   |             |
| Joe's Favorites.pgl                                                                                                    |                                                   |             |
| Listed by Type.pgl                                                                                                    |                                                   |             |
| Mandy's Favorites.pgl                                                                                                    |                                                   |             |
| Mastering Favorites.pgl                                                                                                    |                                                   |             |
| MenuMagic.pgl                                                                                                    |                                                   |             |
| Plugins to Test.pgl                                                                                                    |                                                   |             |
| Tracking - Jazz.pd                                                                                                    |                                                   |             |
|                                                                                                    |                                                   |             |
| Menu Display Name                                                                                                    | My MenuMagic Menu                                 |             |
|                                                                                                    |                                                   |             |
| File Name                                                                                                    | MenuMagic.pgl                                     |             |
|                                                                                                    |                                                   |             |
| <b>F</b>                                                                                                    | how Advanced Options Save Layout Close            |             |

Here with Advance Options showing:

|                                                                    | and the second second sec |                                                                                                    |                                                                  |               |
|--------------------------------------------------------------------|----------------------------------------------------------------------------------------------------|----------------------------------------------------------------------------------------------------|------------------------------------------------------------------|---------------|
| iona                                                               | ar Ver: SONAR Platinu                                                                                                    | m 🔻 🖌                                                                                                    |                                                                  | a. (a. 67) a. |
| Direc                                                              | ctory :                                                                                                    |                                                                                                    | 15 Index not used                                                | CONTRACTOR OF |
| C: 1                                                               | Users\steven\AppData                                                                                                    | Roaming Cakewalk SONAR                                                                                                    | Platinum\Plug-in Menu L                                          | 2             |
| Exist                                                              | ting S6 Type Menu Lay                                                                                                    | outs                                                                                                    |                                                                  |               |
| 4da                                                                | Fx8in.pgl                                                                                                    |                                                                                                    |                                                                  |               |
| Joe                                                                | 's Favorites.pgl                                                                                                    |                                                                                                    |                                                                  | n             |
|                                                                    | ed by Type.pgl                                                                                                    |                                                                                                    |                                                                  |               |
|                                                                    | ndy's Favorites.pgl                                                                                                    |                                                                                                    |                                                                  |               |
| The second second                                                  | stering Favorites.pgl                                                                                                    |                                                                                                    |                                                                  |               |
|                                                                    | huMagic.pgl                                                                                                    |                                                                                                    |                                                                  |               |
|                                                                    | gins to Test.pgl<br>dking - Jazz.pgl                                                                                                    |                                                                                                    |                                                                  | -             |
| M                                                                  | lenu Display Name                                                                                                    |                                                                                                    |                                                                  |               |
| As                                                                 | File Name                                                                                                    | Mastering Favorites.pgl                                                                                                    |                                                                  |               |
| As                                                                 | File Name<br>ssign saved Layout<br>Layout Usage Typ                                                                                                    | Mastering Favorites.pgl<br>to the following Sonar M<br>e Current Assignment                                                                                                    |                                                                  |               |
| As<br>Set                                                          | File Name<br>ssign saved Layout<br>Layout Usage Typ<br>AudioEffects                                                                                                    | Mastering Favorites.pgl<br>to the following Sonar M<br>e Current Assignment<br>Default - All Plug-ins                                                                                                    | Lar Jut File                                                     |               |
| As<br>Set                                                          | File Name<br>ssign saved Layout<br>Layout Usage Typ<br>AudioEffects<br>BusAudioEffects                                                                                                    | Mastering Favorites.pgl<br>to the following Sonar M<br>e Current Assignment<br>Default - All Plug-ins<br>My MenuMagic Mina                                                                                       |                                                                  |               |
| As<br>Set<br>S                                                     | File Name<br>ssign saved Layout<br>Layout Usage Typ<br>AudioEffects<br>BusAudioEffects<br>BusSynths                                                                                                    | Mastering Favorites.pgl<br>to the following Sonar M<br>e Current Assignment<br>Default - All Plug-ins<br>My MenuMagic M au<br>Default - a Plug-ins                                                               | La Juit File<br>MenuMagic.pgl                                    |               |
| As<br>Set<br>S<br>S<br>S<br>S<br>S<br>S                            | File Name<br>ssign saved Layout<br>Layout Usage Typ<br>AudioEffects<br>BusAudioEffects<br>BusSynths<br>ProcessAudioEffect                                                                                                    | Mastering Favorites.pgl to the following Sonar M Current Assignment Default - All Plug-ins My MenuMagic Mixu Default - Plug-ins ts My rehuMagic Menu                                                             | MenuMagic.pgl                                                    |               |
| As<br>Set<br>S S<br>S<br>S<br>S<br>S<br>S<br>S<br>S<br>S<br>S<br>S | File Name<br>ssign saved Layout<br>Layout Usage Typ<br>AudioEffects<br>BusAudioEffects<br>BusSynths<br>ProcessAudioEffect<br>SynthRackSynths                                                                                                    | Mastering Favorites.pgl to the following Sonar M Current Assignment Default - All Plug-ins My MenuMagic M. a Default - su-Plug-ins ts My MenuMagic Menu My MenuMagic Menu My MenuMagic Menu                      | MenuMagic.pgl                                                    |               |
| As<br>Set                                                          | File Name<br>ssign saved Layout<br>Layout Usage Typ<br>AudioEffects<br>BusAudioEffects<br>BusSynths<br>ProcessAudioEffect<br>SynthRackSynths<br>Synths                                                                                                    | Mastering Favorites.pgl<br>to the following Sonar M<br>Current Assignment<br>Default - All Plug-ins<br>My MenuMagic Minu<br>Default - Plug-ins<br>ts My MenuMagic Menu<br>My MenuMagic Menu<br>My MenuMagic Menu | MenuMagic.pgl<br>MenuMagic.pgl<br>MenuMagic.pgl<br>MenuMagic.pgl |               |
| As<br>Set<br>S<br>S<br>S<br>S<br>S<br>S                            | File Name<br>ssign saved Layout<br>Layout Usage Typ<br>AudioEffects<br>BusAudioEffects<br>BusSynths<br>ProcessAudioEffect<br>SynthRackSynths                                                                                                    | Mastering Favorites.pgl to the following Sonar M Current Assignment Default - All Plug-ins My MenuMagic Minu Default - ye Plug-ins ts My MenuMagic Menu My MenuMagic Menu My MenuMagic Menu My MenuMagic Menu    | MenuMagic.pgl                                                    |               |

- 1. Toggles between Advanced Options Showing / Hidden.
- 2. If you have more than one version of Sonar installed on this PC choose the version that you wish to create the menu for.

- 3. Give your new plug-in menu layout a display name and a file name. The display name is what you will see listed in Sonar's menus.
- 4. Advanced Option mode Click the Check All box to assign your plug-in layout menu to all of Sonar's menu areas.
- 5. Click on the Save button. This will save your menu and return you to the Menu Creation tab.

You can now launch CbB / Sonar and open up the Synth Rack menu or an FX Bin on one of your audio tracks – you will see the plug-in menu layout that you created!

| Son                             | ar Ver: Cakewalk by Band                                                                                                    | Lab Core 🔻                                                                                                    |                                                                                                    |     |
|---------------------------------|----------------------------------------------------------------------------------------------------|----------------------------------------------------------------------------------------------------|----------------------------------------------------------------------------------------------------|-----|
| Dire                            | ctory :                                                                                                    |                                                                                                    |                                                                                                    |     |
| C:\                             | Users\steven\AppData\Ro                                                                                                    | aming\Cakewalk\Cakewalk                                                                                                    | : Core \Plug-in Menu La 📂                                                                                                    |     |
| Cof<br>Cut<br>Mas<br>Mer<br>Tra | ting S6 Type Menu Layout<br>ffee Jingles.pgl<br>ting Vocals.pgl<br>ster Plugs.pgl<br>nuMagic Cb8.pgl<br>cking - Live.pgl<br>cking - Studio.pgl                 | 5                                                                                                    |                                                                                                    |     |
|                                 | In the second second second second second second second second second second second second second second second                                                | ndula favoritan alua ina fu                                                                                                    | sed in 'Raw Food' tracks)                                                                                                    |     |
| r                               |                                                                                                    | ndy's favorites plug-ins (u:                                                                                                    |                                                                                                    | pgl |
|                                 | File Name Ma                                                                                                    |                                                                                                    | sed in 'Raw Food' tracks).;                                                                                                    | pgl |
| A                               | File Name Ma                                                                                                    | ndy's favorites plug-ins (u                                                                                                    | sed in 'Raw Food' tracks).                                                                                                    | pgl |
| A                               | File Name Ma                                                                                                    | ndy's favorites plug-ins (u<br>the following Sonar Me                                                                                                    | sed in 'Raw Food' tracks).                                                                                                    | pgl |
| A:<br>Set                       | File Name Ma<br>ssign saved Layout to<br>Layout Usage Type                                                                                                    | ndy's favorites plug-ins (u<br>the following Sonar Me<br>Current Assignment                                                                                                    | sed in 'Raw Food' tracks).<br>nu Items (optional)<br>Layout File                                                                                                    | pgl |
| A:                              | File Name Ma<br>ssign saved Layout to<br>Layout Usage Type<br>AudioEffects                                                                                     | ndy's favorites plug-ins (us<br>the following Sonar Me<br>Current Assignment<br>MenuMagic Cb8                                                                                                    | sed in 'Raw Food' tracks).<br><b>nu Items (optional)</b><br>Layout File<br>MenuMagic CbB.pgl                                                                                                    | pgl |
| A:                              | File Name Ma<br>ssign saved Layout to<br>Layout Usage Type<br>AudioEffects<br>BusAudioEffects                                                                  | ndy's favorites plug-ins (us<br>the following Sonar Me<br>Current Assignment<br>MenuMagic Cb8<br>MenuMagic Cb8<br>MenuMagic Cb8                                                                     | sed in 'Raw Food' tracks).<br><b>Inu Items (optional)</b><br>Layout File<br>MenuMagic CbB.pgl<br>MenuMagic CbB.pgl                                                                                     | pgl |
| A:                              | File Name Ma<br>ssign saved Layout to<br>Layout Usage Type<br>AudioEffects<br>BusAudioEffects<br>BusSynths                                                     | ndy's favorites plug-ins (us<br>the following Sonar Me<br>Current Assignment<br>MenuMagic Cb8<br>MenuMagic Cb8<br>MenuMagic Cb8                                                                     | sed in 'Raw Food' tracks).<br><b>Inu Items (optional)</b><br>Layout File<br>MenuMagic CbB.pgl<br>MenuMagic CbB.pgl<br>MenuMagic CbB.pgl                                                                | pgl |
| A:                              | File Name Ma<br>ssign saved Layout to<br>Layout Usage Type<br>AudioEffects<br>BusAudioEffects<br>BusSynths<br>ProcessAudioEffects                              | ndy's favorites plug-ins (us<br>the following Sonar Me<br>Current Assignment<br>MenuMagic Cb8<br>MenuMagic Cb8<br>MenuMagic Cb8<br>MenuMagic Cb8                                                    | sed in 'Raw Food' tracks),<br><b>nu Items (optional)</b><br>Layout File<br>MenuMagic CbB.pgl<br>MenuMagic CbB.pgl<br>MenuMagic CbB.pgl<br>MenuMagic CbB.pgl                                            | pgl |
| A:                              | File Name Ma<br>ssign saved Layout to<br>Layout Usage Type<br>AudioEffects<br>BusAudioEffects<br>BusSynths<br>ProcessAudioEffects<br>SynthRackSynths           | ndy's favorites plug-ins (us<br>the following Sonar Me<br>Current Assignment<br>MenuMagic Cb8<br>MenuMagic Cb8<br>MenuMagic Cb8<br>MenuMagic Cb8<br>MenuMagic Cb8<br>MenuMagic Cb8                  | sed in 'Raw Food' tracks),<br><b>nu Items (optional)</b><br>Layout File<br>MenuMagic Cb8,pgl<br>MenuMagic Cb8,pgl<br>MenuMagic Cb8,pgl<br>MenuMagic Cb8,pgl<br>MenuMagic Cb8,pgl                       |     |
|                                 | File Name Ma<br>ssign saved Layout to<br>Layout Usage Type<br>AudioEffects<br>BusAudioEffects<br>BusSynths<br>ProcessAudioEffects<br>SynthRackSynths<br>Synths | ndy's favorites plug-ins (us<br>the following Sonar Me<br>Current Assignment<br>MenuMagic Cb8<br>MenuMagic Cb8<br>MenuMagic Cb8<br>MenuMagic Cb8<br>MenuMagic Cb8<br>MenuMagic Cb8<br>MenuMagic Cb8 | sed in 'Raw Food' tracks).<br><b>Inu Items (optional)</b><br>Layout File<br>MenuMagic Cb8.pgl<br>MenuMagic Cb8.pgl<br>MenuMagic Cb8.pgl<br>MenuMagic Cb8.pgl<br>MenuMagic Cb8.pgl<br>MenuMagic Cb8.pgl | pgl |

In the image above you can see that I've named my menu layout and given it the Display Name of '**Mandy's favorites plug-ins (used in 'Raw Food' tracks**)' and that I'm going to save it as a Menu Layout for CbB.

In the bottom half of the screen I have assigned my new layout to be associated with the 'SynthRackSynths'.

If you're using MenuMagic to support Sonar you can save your menu to All Sonar versions as shown below.

| 👙 Save Sonar Menu Layout                                                                                    |                                                                                                    |
|----------------------------------------------------------------------------------------------------|----------------------------------------------------------------------------------------------------|
| Sonar Ver: to ALL S6 Type Layouts 🔹                                                                         | Location: SONAR Producer X2 🔹                                                                                                    |
| Directory :<br>C: \Users \Steven \AppData Roaming \Cakewa                                                   | alk\SONAR X2 Producer \Plug-in Me 📂 🕇                                                                                                    |
| Existing S6 Type Menu Layouts<br>4daFxBin.pgl<br>Mandy's favorites.pgl<br>MenuMagic.pgl<br>MenuMagicX2a.pgl |                                                                                                    |
| If you choose<br>'to All S6 Type Layouts'                                                                   | then you can use the Location<br>dropdown to select what version<br>of Sonar to check for existing<br>menu layouts which will display in<br>this area. |

Copies of the menu layout file will be saved to all Sonar Plug-in Menu Layout folders of all Sonar versions.

You can also delete old menu layouts by highlighting existing menu name and hitting the delete key on your keyboard as shown below.

| 👹 Save Sonar Menu Layout                                                                                                 |                                                     |
|----------------------------------------------------------------------------------------------------|-----------------------------------------------------|
| Sonar Ver: SONAR Producer X2  Directory : C:\Users\Steven\AppData\Roaming\Cakewalk\SO!                                   | NAR. X2 Producer (Plug-in Me 📂 ) 🛛 Reset            |
| Existing S6 Type Menu Layouts<br>dude.pgl<br>MenuMagic.pgl<br>OverLimit_Testx7.pgl<br>X2 Producer Effects.pgl<br>xxx.pgl | Hit the delete key to delete unwanted menu layouts. |
| Confirm Intent                                                                                                    |                                                     |
| he following Sona                                                                                                    | ar Menu Items (optional)                            |

#### HOT TIP!

Use Sonar Assignment section on the bottom of the Advanced screen to load your menu in Sonar!

The check boxes have 3 states - Checked, Unchecked and Default (slashed circle).

- Checked assign this menu to the menu location
- Unchecked do not change the current menu assignment
- Default set menu location to use Sonar's built-in default menu.

|   | Assign saven Layout to 1                                              |         |                                 | ns (optional) | 1 |  |
|---|-----------------------------------------------------------------------|---------|---------------------------------|---------------|---|--|
|   | SONAR                                                                 | Produce | er X1 🛛 😓                       |               |   |  |
| _ | Set Layout Usage Type                                                 |         | Current Assignment              | Layout File   | - |  |
|   | check all ct uncheck                                                  |         | efault - All Plug-ins           |               |   |  |
| L | eff                                                                   | UN AII  | enuMagic v1x                    | MenuMagic     |   |  |
|   | BusSynths                                                             |         | MenuMagic v1x                   | MenuMagic     |   |  |
|   | ClipAudioEffects     PluginBrowserAudioEffect     PlucioBrowserSynths |         | Reset to Cake<br>Default Layout |               |   |  |
|   |                                                                       |         | Save                            | Done          |   |  |

There are 3 'set all' buttons located at the bottom left of the screen.

In the example below I chose "Gang of Plug-ins" for my menu name, assigned my new menu to Synth Rack and then clicked on Save. After I load Sonar – when I go to load a synth in the Synth Rack – I see that my menu is being used as the selected SynthRackSynth menu!

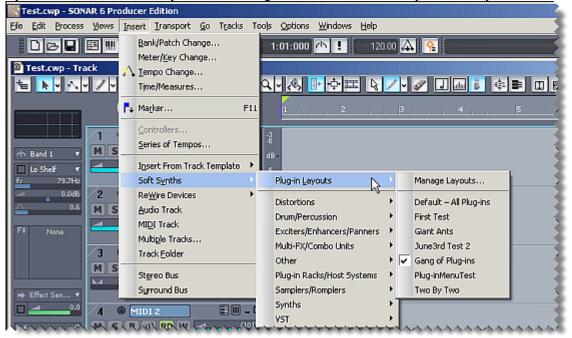

MenuMagic Plug-In Manager® for Cakewalk DAWs Copyright © 2018 Agitated State all rights reserved.

## **Tools Tab**

| MenuMagic Plug-in Manager by Agitated State 🚱 Constraints Name Fixes Categorization Menu Creation Tools Settings / Options |                                                 |                      |       |          |            |   |  |  |
|----------------------------------------------------------------------------------------------------|-------------------------------------------------|----------------------|-------|----------|------------|---|--|--|
| Plug-in<br>Info Grid 🛃 💈 🗙 🔎 🌀 🕥 🐻 🖬 📂                                                                                     |                                                 |                      |       |          |            |   |  |  |
| # Manu Nama                                                                                                    | Original Name 2                                 |                      | IsVST | IsSynth  | Path 1     | Ē |  |  |
| Select which tool module is                                                                                                | active                                          |                      | True  | True     | f:\audio   |   |  |  |
| by clicking on selector.                                                                                                   |                                                 |                      | True  | False    | f:\audio   |   |  |  |
| 356         Arppe2600va vsti3           357         Arppe2600va vsti32           358         Minimoog V Original vsti32    | Arppe2600va<br>Arppe2600va<br>Minimoog V Origin | the Plug<br>displaye |       |          |            |   |  |  |
| 359 Minimoog V Original Efx vst32                                                                                          | Minimoog V Original Efx                         |                      | True  | False    | f:\audio   | T |  |  |
| 360 Zampler vsti32                                                                                                    | Zampler                                         | True                 | True  | f:\audio |            |   |  |  |
| 361 BetaBugs - BugPass vst32                                                                                               | Bugpass                                         | True                 | False | f:\audio |            |   |  |  |
| 362 BetaBugs - Chorrosive vst32                                                                                            | Chorrosive                                      |                      | True  | False    | f:\audio - | - |  |  |
| Bright: Grid Color Legerd: DX ST DX VSTi Remember Layout                                                                   |                                                 |                      |       |          |            |   |  |  |
| Pright 2013<br>Steven L Brenner Plug-in<br>Grid Grid Fix Dupes 735 PIL<br>Change tab (at top)<br>to Save, Revert or Quit.  |                                                 |                      |       |          |            |   |  |  |

The Tools tab contains the following tools.

• Plug-in Info Grid

A flexible grid that shows you details on all of your plug-ins.

- Dupe Fixer Shows duplicate plug-ins and tools to manage them.
- Sonar PIL (maximum Plug-in Limit) manager If you've hit the max plug-in ceiling in sonar - this give you the tools to control what plug-ins are effected.

The Toolbar at the bottom of the screen will change depending what tab is open and the size of MenuMagic.

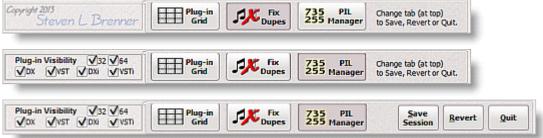

Plug-in Info Grid

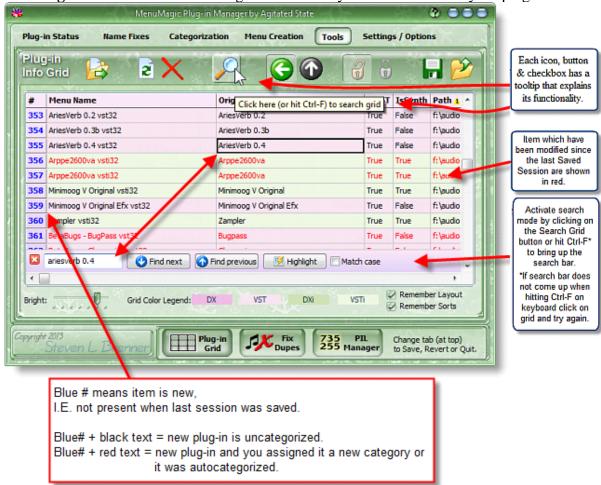

The **Plug-in Info Grid** is a flexible grid that shows you details on all of your plug-ins.

You can customize the grid in a number of ways.

The gird is sortable...

- Left-click on any column header to sort the grid based on the data that column contains.
- Sub-sort by shift-clicking on addition column headers.
- Reverse an existing sort by shift-clicking again on the same column.

In the example below I've sorted my grid based on 3 different columns.

Notice the little yellow triangles that indicate if sort is primary, secondary, ascending, or descending...

| MenuMagic Plu                        | ig in Manager by Agitated State                                    |                                                                                                    |
|--------------------------------------|--------------------------------------------------------------------|----------------------------------------------------------------------------------------------------|
| enulfagic Status) Name Fines) (Categ | erization) (Menu Creation) (Plug in Into Grid) (Settin             | ga / Options                                                                                                    |
|                                      |                                                                    | 52                                                                                                    |
|                                      |                                                                    |                                                                                                    |
| # Henu Name<br>416 2-Thi vst         | IsVS1 IsSyster FullPath a True False fr/audo plug in (Musistation) | and the second second se |
| 417 Admiral@ualty RativeLPT vat      | True False Alaudio plug in Diuskatation V                          |                                                                                                    |
| 418 Wusik FX -                       |                                                                    |                                                                                                    |
| 419 TAL-Vintag                       |                                                                    |                                                                                                    |
| 420 Wush Tran                        | Tecuntia FullDath                                                  |                                                                                                    |
| 422 energyXT2 15V5/1                 | IsSynti <sup>2</sup> FullPath 3                                    |                                                                                                    |
| 423 George Yol                       | False f: taudio plug                                               |                                                                                                    |
| 424 Calewalka True                   | False T: audio plug                                                | Primary sort IsVST                                                                                                    |
|                                      | The same reaction had an a base of                                 | - ascending sort a,b,c,d,<br>Secondary sort is IsSynth                                                                                                    |
| x( 💭                                 |                                                                    | - descending sort z,y,x,w,.                                                                                                    |
| Bright Grid Color Legend             | DK VST CONCE VST C Remen                                           | Third sub-sort is FullPath<br>- ascending a,b,c,d,                                                                                                    |
|                                      |                                                                    |                                                                                                    |
| Margaren / Browner (                 | Save Session Bevent                                                | gut                                                                                                    |

Columns can be arranged (moved) by left-clicking and dragging the column left or right.

|                                    |                                                                                               | MenuMagic Plug-in Manag                       | jer by A | gitated   | State                               | ? - ×       |  |  |  |  |
|------------------------------------|-----------------------------------------------------------------------------------------------|-----------------------------------------------|----------|-----------|-------------------------------------|-------------|--|--|--|--|
| 0                                  | MenuMagic Status Name Fixes Categorization Menu Creation Plug-in Info Grid Settings / Options |                                               |          |           |                                     |             |  |  |  |  |
|                                    |                                                                                               |                                               |          |           |                                     |             |  |  |  |  |
|                                    | #                                                                                             | Menu Name                                     | ISVST 1  | IsSynth:  | FullPath                            | -           |  |  |  |  |
|                                    | 12                                                                                            | 2-Thi vst                                     | TrL      | yset-     | r: \audio plug-ins \Wusikstation \W | /usikFX\2-7 |  |  |  |  |
|                                    | 13                                                                                            | Wusik Trance Gate vst                         | True F   | 15<br>ase | f: \audio plug-ins \Wusikstation \W | /usikFX\WL  |  |  |  |  |
|                                    | 14                                                                                            | Tone2 FilterBank2 FX vst                      |          | alse      | f:\audio plug-ins\Tone2\FilterBar   |             |  |  |  |  |
| Δr                                 | d dro                                                                                         | opped it to right of IsSynth to create the fo | *****    | *****     | \                                   | *******     |  |  |  |  |
|                                    | la ure                                                                                        | MenuMagic Plug-in Manag                       |          | <u> </u>  |                                     | ?_×         |  |  |  |  |
| 0                                  | lenuM                                                                                         |                                               | Menu Cre | -         |                                     | s / Options |  |  |  |  |
|                                    |                                                                                               |                                               |          |           |                                     |             |  |  |  |  |
| # Menu Name IsSynth IsVST FullPath |                                                                                               |                                               |          |           |                                     | -           |  |  |  |  |
|                                    | 12                                                                                            | 2-Thi vst                                     | False    | True      | f: \audio plug-ins \Wusikstation \W | /usikFX\2-7 |  |  |  |  |
|                                    | 13                                                                                            | Wusik Trance Gate vst                         | False    | True      | f: \audio plug-ins \Wusikstation \W | /usikFX\WL  |  |  |  |  |
|                                    | 14                                                                                            | Tone2 FilterBank2 FX vst                      | False    | True      | f:\audio plug-ins\Tone2\FilterBar   | 12)EilterB  |  |  |  |  |

In this image I've left-clicked on IsVST column header and dragged to the right

Tip: Arrange columns first, then do your sorts.

### **Grid controls**

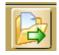

Create an HTML version of the Plug-in Info Grid.

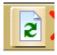

Restore all columns in grid to their default sizes and make all hidden columns visible.

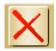

Hides the current column of the grid.

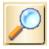

Search the gird

Clicking on this button or hitting Ctrl-F on the keyboard brings up the search bar shown here.

|     |                           | Cakewalk Pitch Shifter      | False | False |   |
|-----|---------------------------|-----------------------------|-------|-------|---|
| 99  | Cakewalk PSYN II dxi      | PSYN II                     | False | True  |   |
| 100 | Cakewalk Rapture32LE vsti | Rapture32LE                 | True  | True  |   |
| 101 | Cakewalk Reverb (Mono) dx | Cakewalk Reverb (Mono)      | False | False |   |
|     |                           | us 🔣 Highlight 🗆 Match case |       |       | Y |

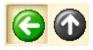

When sorting keeps the grid row on the current plug-in

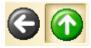

When sorting keep the grid on current row *number*.

For example - if you were on the topmost row of the grid and sorted the grid, you would still be on the topmost row.

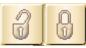

Unlock/Lock grid columns.

When locked - prevent column size or positions from being altered

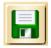

Save Grid Layout to a file that can be reloaded latter.

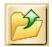

Load a previously saved grid layout.

## The Plug-in Dupe Fixer

- Shows duplicates and potential duplicate plug-ins in all of your plug-in system layers at the same time.
- Shows the plug-ins file and VST information to help you determine which plug-in are the one you wish to keep or eliminate.
- Easily disable or re-enable a plug-in. Great for testing & verifying that the plug-in that you have disable isn't being used or can be replaced without affecting your projects. Sometimes your projects may not be using the plug-in version you thought they were.
- Let's you directly open the folder containing the plug-in in windows Explorer so you examine things, make changes, delete files etc..

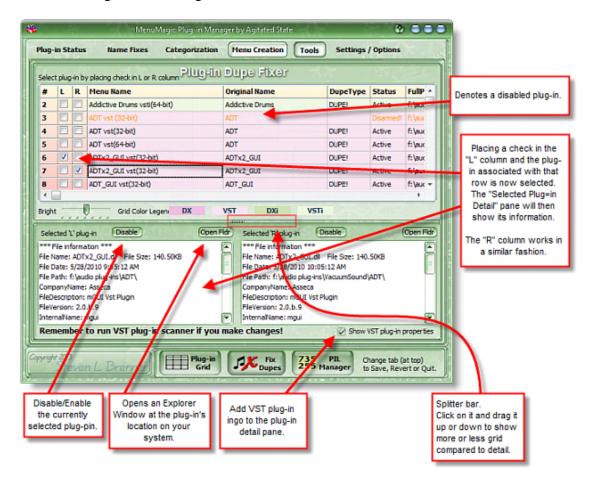

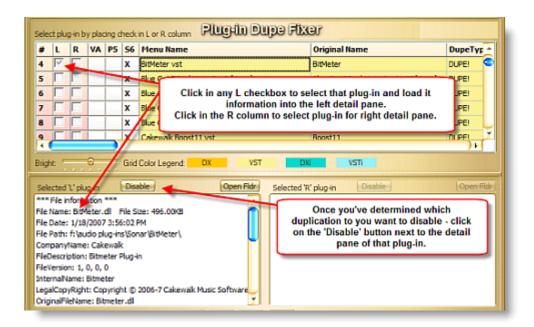

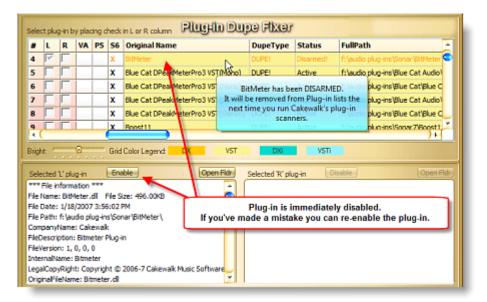

Disabled plug-ins will still appear in your DAW menus until you

Run the Plug-in Scanners for each of the various system layers.
 E.G. If you have both Project5 and Sonar7 installed and they both use the same VST folder(s) then you will need to rescan both systems.

#### and

• Update your menus or plug-in layout menus.

#### Some background information on dupe problem.

Plug-ins that are (or appear to be) duplicates can cause a variety of problems.

- If the plug-ins are different versions only one of them will be used and you have no control of which one that is.
- If two or more plug-ins share the same CLSID number then your Cakewalk DAW will only actual use one of them.
- You may have problems renaming, categorizing or excluding them.

You can easily spot possible duplicate PIs by going to the "Plug-in Info Grid" tab and either finding the 'Has Dupe?' column in the Info Grid or by launching the Dupe Plug-in Fixer module.

| #   | Menu Name                    | Cur Category               | Prev Category | Has Dupe? |
|-----|------------------------------|----------------------------|---------------|-----------|
| 222 | Kjaerhus Classic Auto-Filter | EQ/Filters                 |               | HasDupe   |
| 223 | Kjaerhus Classic Auto-Filter | EQ/Filters                 |               | HasDupe   |
| 224 | Kjaerhus Classic Chorus      | Chorus/Phaser/Flanger/Etc. |               | HasDupe   |
| 225 | Kjaerhus Classic Chorus      | Chorus/Phaser/Flanger/Etc. |               | HasDupe   |

| #   | Menu Name 🔒                  | CLsidPlug                              | uniqueId  |
|-----|------------------------------|----------------------------------------|-----------|
| 222 | Kjaerhus Classic Auto-Filter | {141AC902-6671-3738-434C-415353497E31} | 66713738  |
| 223 | Kjaerhus Classic Auto-Filter | {141AC902-6671-3738-434C-415353497E31} | 66713738  |
| 224 | Kiaerhus Classic Chorus      | (141AC902-3432-3333-434C-415353497E32) | 34323333. |

The CLSID number is used by your computer to uniquely identify plug-ins. If you have 2 plug-ins with the same CLSID number they will show up as only one item with your Cakewalk software and only one is actually being used.

#### Note: You cannot exclude one dupe without excluding ALL matching dupes!

The Plug-in Exclusion system used by the Cakewalk works solely on CLSID information – so when you exclude a plug-in ALL plug-ins that is using that same CLSID number (dupes) will get excluded as well.

#### DX Plug-ins

DX plug-ins do not have duplicate CLSID issues. They are registered with Windows upon installation and the registration process makes it so that only one plug-in will be called when that plug-in is loaded. If you see a DX plug-in reported as having dupes please contact MenuMagic support because it may mean that MenuMagic is misanalysing the plug-in.

#### VST plug-ins

VST plug-ins contain an internal ID number, but this number may not be unique. Some plug-in writers use the same number for all their plug-ins. Often the same number is used for all versions of a specific named plug-in.

Because of this applications that use VSTs must use some other method to uniquely ID a VST plug-in. Various VST wrappers, the VST adapter and the newer Cakewalk plug-in scanners used with Project 5 2.5 and Sonar 6.2 or higher address this issue by creating a

CLSID number and writing DX type information in the Windows registry or other files for each VST plug-in.

If the Plug-in scanner assigns the same CLSID number for different plug-ins then you have problem, because only one of those plug-ins will actually be used.

# The PIL (Plug-in Limitation) Manager

You would use this module if the number of plug-ins you have exceeds the maximum number that Sonar can handle.

As of Sonar X2a (and going back at least as far as 8.5) the maximum number of plug-ins that Sonar can support is:

- 735 audio plug-ins
- 255 synths plug-ins and
- 31 rewire devices

The 1<sup>st</sup> part of this information on the PIL Manager is about usage the 2<sup>nd</sup> part will cover the background on the PIL problem.

There are 3 things you are having problems because your plug-in count is exceeding the Sonar's maximum plug-in limitation.

- A) Remove unused plug-ins from your system.
- B) Clean out your dupes.

Do you really need to keep multiple versions of your plug-ins? With the Dupe Fixer module you can identify dupe plug-ins on your system and even test if removing on is going to effects your Sonar projects by disabling it (hiding it from Sonar as opposed to deleting it).

C) Exclude plug-ins.

Excluded plug-ins are not loaded into Sonar's memory and thus do not affect the maximum limit plug-in count. This is how MenuMagic's PIL Manager works – by letting you easily move plug-ins in & out of the Excluded state.

PIL Manager screen – and its main sections

| Plug-in Limit                    | Total      | ALL        | DX                                                                                                    | VST                                                                                                    | DXi                 | VSTi       | Instrument max #                               |    |
|----------------------------------|------------|------------|----------------------------------------------------------------------------------------------------|----------------------------------------------------------------------------------------------------|---------------------|------------|------------------------------------------------|----|
| Manager                          | Excluded   | 959        | 39                                                                                                    | 691                                                                                                    | 25                  | 204        | (DXi/VSTi) may need<br>to be offset - see help |    |
|                                  | Visible    | 956        | 38                                                                                                    | 689                                                                                                    | 25                  | 204        | #                                              |    |
| MaxFX#: 735<br>MaxInst#: 255     |            | ALL        | 1.00                                                                                                    | FX (DX+VST)                                                                                                    | Inst                | (DXi+VSTi) | Grid                                           |    |
| Maxinst#: 255                    | Num2Max    | 34         | des l'Andre                                                                                                    | 8                                                                                                    |                     | 26         |                                                | ヽ  |
|                                  | OverLimit  | 0          |                                                                                                    | 0                                                                                                    |                     | 0          |                                                |    |
| Visible Plug-In                  |            |            |                                                                                                    | Evolution                                                                                                    | l Plug-ins          |            | Save Session                                   |    |
| No Dupes                         |            | Only Dupes | 727                                                                                                    | a state of the second second sec | Plug-in Type in     | formation  | 3                                              |    |
|                                  | ) Harringa | only Dupes |                                                                                                    | -                                                                                                    |                     |            |                                                | Ε. |
| V 32: 11EQ<br>V132: Absynth      | 4          |            | 1                                                                                                    | > D 64: C<br>> V 32: W                                                                                                    | ronus<br>aveShell-V | 7CT 0 1    | -                                              |    |
| V 32: Absynth                    |            |            |                                                                                                    |                                                                                                    | aveShell-V          |            | 4                                              |    |
| V 32: AcmeBar                    |            |            | and the second second s | >>                                                                                                    |                     |            |                                                |    |
| V 32: AcmeBar<br>V 32: AcmeBar   |            |            | 1.0                                                                                                    |                                                                                                    |                     |            |                                                |    |
| V 64: ad_clipp                   |            | inter ti   |                                                                                                    | <                                                                                                    |                     |            |                                                | 1  |
| V 64: ad_comps                   |            |            |                                                                                                    |                                                                                                    |                     |            |                                                | Ю  |
| V 64: ad_gate_<br>V 64: ad limit |            |            |                                                                                                    | <<                                                                                                    |                     |            |                                                |    |
| A 94: 90 TIMI                    | AU4        | 1000       |                                                                                                    |                                                                                                    | a shirt of the      |            |                                                |    |
|                                  |            |            |                                                                                                    |                                                                                                    |                     |            | Market Barrier                                 |    |
|                                  |            |            |                                                                                                    |                                                                                                    |                     |            |                                                |    |

- 1) Statistics on your plug-ins and how close you are to hitting the plug-in limitation ceiling or how much you might have gone past it.\*
- 2) Excluded Plug-ins

Excluding plug-ins is how you lower your viable plug-in count *without* have to delete or uninstall plug-ins.

3) Visible Plug-ins

This is the list of all the plug-ins that will be visible, I.E appear with Sonar, if you haven't gone over the limit.

\* Note: if Sonar is telling you that you've exceeded the limit or if you are experiencing dead links in menus, where you try to load a plug-in and nothing happens, you may be over the limit even though the stats say that you still have headroom.

This is caused by the *phantom plug-in* issue - what is it and how to deal with it is explained further down.

Screen Details:

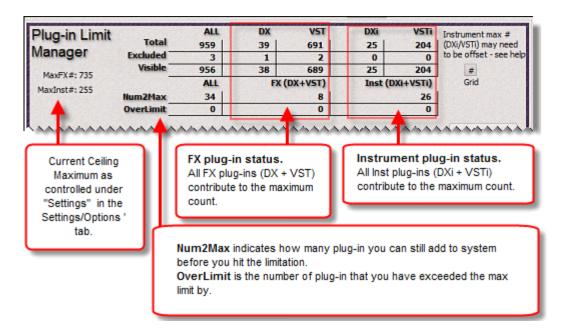

Altering the PIL as seen by MenuMagic...

Within the "Settings" module in the Settings/Options tab there is a section titled "Offset Sonar Plug-in Limits" where you can change the warning thresholds of when MenuMagic judges that the PIL has been hit.

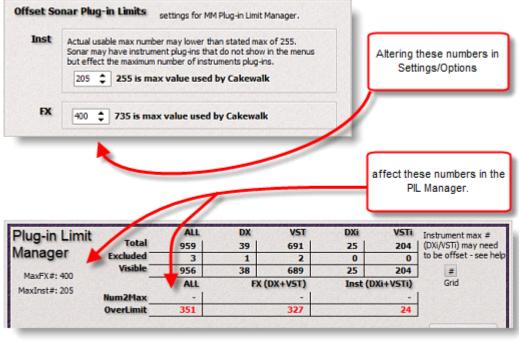

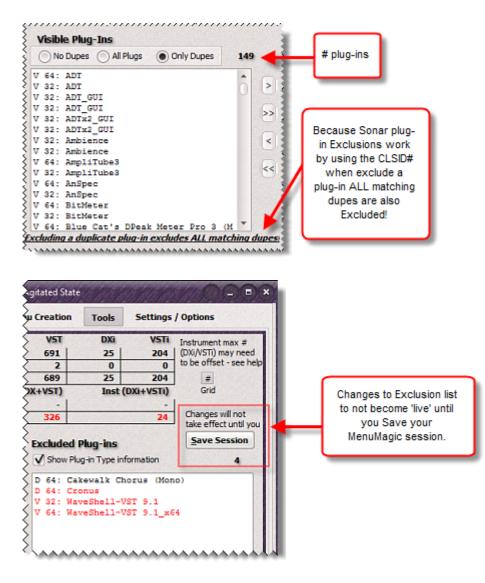

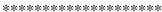

#### Background

\*\*\*\*\*\*

Unfortunately this issue is not entirely straight forward.

As of Sonar X2a (and going back at least as far as 8.5) the maximum number of plug-ins that Sonar can handle is:

- 735 audio plug-ins
- 255 synths plug-ins and
- 31 rewire devices

While these limits have been attributed to be a 'menu' issue they are not; they are a design limitation of Sonar's memory data structures. Instead of being dynamic (changeable based on actual number of plug-ins) these data structures are hard coded so there is a set fixed amount of plug-in data that they can hold.

When Sonar loads - it reads the physical plug-in database

\* If there is room in the data structure for a plug-in of that type it adds the plug-in info into the data structure.

\* Otherwise it skips entering that plug-in into the data structure - i.e. no data is entered.

So for example if the 256th synth read from the database is "Joe's V.A. V.A. Voom" that plug-in's information is not added to the data structure.

#### \*\*\*\*\*

#### So what does this mean?

\*\*\*\*\*

Sonar is using the data structure as the source of 'all' plug-in information when it runs. Any plug-in layout menu, be it the "Default All Plug-ins" or a custom menu layout, can only load an item (a plug-in) if the reference to it exists in the data structure. If you are using a custom menu layout any plug-in that is not in the data structure will still be listed in the menu - but the menu item will be a dead link (i.e. nothing happens if it's selected because there is no data associated with that menu item).

#### \*\*\*\*\*

#### Other complications

\*\*\*\*\*

Unfortunately there's another issue that can muck things up when dealing with this issue. I call it *Phantom Plug-ins* because it somewhat accurately describes the problem. During my testing of this issue I discovered that the maximum plug-in count on my 64 bit Sonar

was 12 less synths than the stated maximum. This didn't make sense until I figured out how to ID them which I explain below.

#### How to find & count you phantom plug-ins

- 1. Delete or alter your VST plug-in paths so that the VST Plug-in Scanner finds zero VST plug-ins.
- 2. EXCLUDE ALL of your DX plug-ins.
- Ran the plug-in scanner While this should theoretically zero the count of plug-ins detected by Sonar and its VST Scanner in most cases it didn't.
- 4. Load Sonar
- 5. Create a new empty test project and check the "Default All Plug-ins" plug-in menus. For example by:

(a) Add an Audio track

(b) Go to the FX Bin, make sure your looking at the "Default All Plug-ins" menus, Any FX or Instrument plug-in you find is a phantom – you can't to load them, they're just taking up space.

On my system after finishing step 5 - lo and behold, I had 12 dead plug-ins listed under the "Default All Plug-ins" menu.

32 bit DX plug-ins – shouldn't even be possible in Sonar 64 bit.
 Now from what I remember some of the 32 bit DX plugs were valid 32 bit plug-ins.
 But I'm not going to nuke them because I still have a 32 bit DAWs (Project5, 32bit

version of Sonar 8.5) installed on my system.

• A couple of VST references (none of them valid)

In short junk -4.7% of my available instrument plug-in space is locked out. Now if the *only* DAW I ran on my system was the 64 bit version of Sonar – then I'd hunt down the invalid references on my system and possibly be able to clear them up. But other than a registry cleanup and possibly uninstalling a couple of 32bit DX plugs my max Instrument plug-in number had been taken down 12 pegs.

MenuMagic Plug-In Manager® for Cakewalk and older Cakewalk DAWs Copyright © 2018 Agitated State all rights reserved.

MenuMagic FAQ / Miscellaneous / Unorganized Closet of Information

# When I startup MenuMagic I get one or more messages about "Error found in Sonar's Plug-in database"

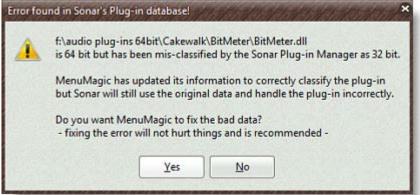

MenuMagic now verifies the bit level of your plug-ins – checks to see if you 64 bit plug-ins are actually 64 bit, the 32 bits are actually 32 bits, etc..

In doing so, if it finds that Sonar has misclassified the bit level of a plug-in (i.e. 32 bit identified as 64 bit and vice versa) MenuMagic will now (as of v2 build 1.8.7.0) offer to fix the problem.

This problem occurs when plug-in is changed AFTER the initial time it was scanned by the Cakewalk's VST scanner.

For example you accidentally install a 32 bit plug-in in your 64 bit plug-in folder and catch the problem AFTER you have run Cakewalk's VST Plug-in Scanner. Cakewalk's Scanner will NOT update the plug-in type information unless you check the 'Rescan Existing Plug-ins" option – which can be a major pain.

When MenuMagic is run and scans your system it catches these errors and now offers to painlessly correct them.

There is no downside to fixing the problem, but still it's you choice.

#### Fix for DX effects only showing up in the instrument menus

- If a DX plug-in can respond to MIDI control it is classified by Cakewalk DAWs as a DXi or an instrument plug-in (as in soft synth) and will only show in the Instrument Menus.
- MenuMagic has built-in support for Blue Cats "<u>DXi Manager</u>" and upon loading will detect if <u>DXi Manager</u> has been run.

Using <u>DXi Manager</u> will remove the ability of the selected DXi plug-in(s) to respond to MIDI controller data and your system will there after treat the plug-in as a DX. Not recommended if you need to control parameters such as filter sweeps via automation.

# **Currently Know Issues and Limitations**

• When you restore a VST Adapter Registry Backup the last message box that asks "Are you sure you wish to add the information" (shown below) is not skinned because it is a Windows message, not MenuMagic's.

| Registry | Editor 🛛                                                                                                    |
|----------|----------------------------------------------------------------------------------------------------|
| 2        | Are you sure you want to add the information in E:\code\MenuMagic 4 Cakewalk\Sandbox\CWVST_backup.reg to the registry? |
|          | <u>Y</u> es <u>No</u>                                                                                                  |

If you find any other messages that are not skinned - please submit a bug report.

#### **Other Cakewalk DAW support**

• This version of MenuMagic works for the current releases of CbB and last release of Sonar (starting with version 6.02 up to the last release).

If you are working with older versions of Sonar or any DAW using Cakewalk's VST Adapter then please checkout the v1 version of MenuMagic.

#### Plug-in Info & MenuMagic Status Grids

• Grids currently are only updated when program starts.

#### Name Fixes possible issues

• Lacks a GF\* check.

Currently it is possible (with a bit of effort) to rename the descriptions of all your plug-ins so that they are all identical. So if you wish to rename all your plug-ins "George" - you can.

\*George Foremanification

• It is currently possible to create empty plug-in names.

#### **Categorization quirks**

- Instuments and Effects and be placed under the same Category.
  - The can sometimes cause some minor weirdness when you mix (DX / VST) and (DXi / VSTi) plug-ins in same category.
     Because Cakewalk handles instruments and filters(FXs) differently you might see only part of a Category under instruments and the other under FXs.

#### Plug-ins not showing up within MenuMagic

• DMO and MFX (DirectX Media Objects & MIDI Effect Filters) are not currently supported by MenuMagic.

No immediate plans to support these formats, if they are important to you, let us know.

• I just added new VSTs to my computer and MenuMagic does not see them! Normally new VSTs will not show up in MenuMagic until you run the CakewalkVST Plug-in Scanner. This is not a bug – if your Cakewalk DAW can't see it then MenuMagic can't either. DX plug-ins by their nature appear immediately upon installation (the next time you run Sonar).

## **Additional Notes**

Splash Screen

• You can close the splash screen by double clicking on it. Closing the Splash screen does not affect program loading or quicken program load time.

You can only have one instance of MenuMagic Plug-In Manager for Cakewalk® running at one time. If you try to launch a 2<sup>nd</sup> instance it will bring up the first.

### **Notes on Program Errors**

• In the event of a critical program error a message box will popup announcing the error and asking what you were doing when the error occurred. Once you click OK you have the option of having the program send Agitated State the program diagnostics by email. If you have firewalls please permit the message to be sent, this information makes it possible to quickly resolve program bugs or other problems.

MenuMagic Plug-In Manager® for Cakewalk and Cakewalk DAWs - Copyright © 2018 Agitated State all rights reserved.

# MenuMagic Plug-In Manager®

**Cakewalk DAWs version** 

Copyright ©2006-2018 Agitated State all rights reserved. No usage in whole or in part without express written authorization.

\*Special thanks to Christian Budde for help with Plug-in properties code.

# **Registered Trademarks**

Cakewalk, Sonar & Project5 are registered trademarks of BandLab or Gibson.

Agitated State is not affiliated with or part of BandLab, Gibson, Roland or Twelve Tone Systems MenuMagic®, MenuMagic Plug-In Manager®, and MenuMagic Plug-In Manager for Cakewalk DAWs® are trademarks of Agitated State.

VST is a trademark of Steinberg Media Technologies GmbH.

Windows is a trademark of Microsoft. Corp.

All trademarks of these and other companies are acknowledged and no challenges to these trademarks are suggested.

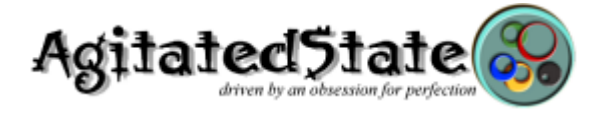

# Settings / Options tab

| MenuMagic v2<br>build b#2.0.0.1 | MenuMagic Appearance 0                               | ptions                                                                                                    |
|---------------------------------|------------------------------------------------------|----------------------------------------------------------------------------------------------------|
| ppearance                       | Skins, Coloration, etc.                              | Program Location                                                                                                    |
| iettings                        | Skins Light Board   Extended Borders - not supported | Program Always on Top                                                                                                    |
| ST Scanner                      | Extended Borders - not supported                     | Restore Last Program<br>Location on Startup                                                                                                    |
| I Menu Layouts                  | B 328                                                | Save Form Size                                                                                                    |
| lelp                            | Saturation -3                                        | - Contraction of the second second se |
| egistry Backups                 | Alpha 🛛 🖶 255                                        |                                                                                                    |
| Report<br>Bug!                  | Brightness: Option you                               | uttons to select which<br>want to work with.                                                                                                    |
| C Global<br>Reset               | Save Options Now AutoSave                            |                                                                                                    |

This is where you can control

- various features on how MenuMagic operates
- how it interacts with your Cakewalk (CbB and Sonar) DAW(s)
- Cakewalk DAW plug-in related settings

Also located on this tab are the MenuMagic Global Reset and Bug Report tools.

#### Installed MenuMagic version#:

• The version # show in the top left corner of the Settings/Options tab above the option select buttons.

| Plug-in Status | Nan |
|----------------|-----|
| MenuMagic v    | 2   |
| build b#2.0.0. |     |

Note: the build # and version #'s may or may not be in sync, that is not an issue.

#### **Appearance Options:**

|         | Skins, Coloration, etc.                                       | Program Location                            |
|---------|---------------------------------------------------------------|---------------------------------------------|
| 5kins   | Light Board                                                   | Program Always on Top                       |
| Color I | Extended Borders - not supported Mutation Dock Color Settings | Restore Last Program<br>Location on Startup |
|         | Hue                                                           | Save Form Size                              |
| Sat     | uration                                                       |                                             |
|         | Alpha 🛛 🔂 255                                                 |                                             |
| Seid R  | ow Color                                                      | Program Hints                               |
| Grid    | Color<br>htness:                                              | Program Hints On                            |
| DX      | VST DXI VSTI                                                  |                                             |

#### \* Skins, Coloration, etc. \*

Note - Changes made in the Skins section are lost when MenuMagic close unless:

- "AutoSave" is checked
- you click on "Save Options Now" after you make changes
- or if you save your MenuMagic settings.

Other they will revert to the last saved settings the next time you run MenuMagic.

As of the last update of this Help file there were 20 built-in skins to choose from. The skins (a couple of which are shown below) cover a range of styles whose color

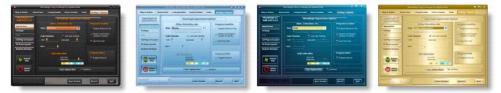

schemes can be customized by using the Color Mutation controls (explained below) to offer an almost infinite number of possible varieties.

To change the current skin of the program:

• Click on the dropdown box as shown below and select a skin name on the list.

|           | Skins, Coloration, etc.    |                                                                                                    |
|-----------|----------------------------|----------------------------------------------------------------------------------------------------|
| Skins     | Light Board                | T                                                                                                    |
|           | Black Box                  | 5                                                                                                    |
|           | BlueIce                    |                                                                                                    |
| Color     | Deep                       |                                                                                                    |
|           | Golden Opportunities       |                                                                                                    |
| HUE       | Homeland Security          |                                                                                                    |
|           | Leatherette                |                                                                                                    |
| Alpha     | Light Board                | and the second second se |
|           | LikeOperaStyle             |                                                                                                    |
|           | MenuMagic                  |                                                                                                    |
|           | MenuMagic (original)       |                                                                                                    |
|           | Moonlight                  |                                                                                                    |
|           | NeonNight                  | -                                                                                                    |
|           | Obsidian                   |                                                                                                    |
|           | Obsidian Glare             | \$TI                                                                                                    |
|           | Office                     |                                                                                                    |
|           | Sapphire Extended          | V                                                                                                    |
|           | TheFrog<br>Vienna Extended | ×                                                                                                    |
| 1.1.1.1.1 | Winter                     |                                                                                                    |
|           | WOT                        |                                                                                                    |
|           | WOI                        | 1000 C                                                                                                    |

#### **Skins with Extended Borders:**

Any skin name ending with "Extended" uses extended borders which are supported under Aero Glass in Vista and Windows 7.

| Skins | Sapphire              | • |
|-------|-----------------------|---|
|       | Vuse Extended Borders |   |

Note: There is a bug in Vista and Windows 7 that may slow down your system if you have tweaked the Performance Options for 'best performance'. Check the MenuMagic forum for more information.

Currently only two of the skins, Sapphire and Vienna, have these extended borders. The extended borders effect is only turned on for those skins that support the feature when the extended borders checkbox is checked.

Below Sapphire skin with Extended Borders on.

| Plug-in Sta                      | tus Na         | me Fixes     | Categorizatio    |  |  |  |
|----------------------------------|----------------|--------------|------------------|--|--|--|
| MenuMagle VILG42/                |                |              |                  |  |  |  |
| Appearance Options               |                |              |                  |  |  |  |
| Program Hints 📝 Program Hints On |                |              |                  |  |  |  |
| Progra                           | am Location    | V Progra     | am Always on Top |  |  |  |
| <b>√</b> Res                     | tore Last Prog | ram Location | on Startup       |  |  |  |
| Skins                            | Sapphire       |              |                  |  |  |  |
| Skins                            | Sapphire       | ded Borders  | •                |  |  |  |

Below Sapphire skin with Extended Borders turned off.

| ę | 🕏 MenuMag   | ic Plug-in M   | anager by Ag  | jitated State    |
|---|-------------|----------------|---------------|------------------|
| 1 | Plug-in Sta | ntus N         | ame Fixes     | Categorization   |
| 9 |             | Man            | الله وأوطفا   | 6.4.7            |
|   | 1           | Appa           | arance Op     | itous            |
| 2 | Progr       | am Hints       | V Progra      | am Hints On      |
| 2 | Progra      | am Location    | Progra        | am Always on Top |
|   | 🗸 Res       | store Last Pro | gram Location | on Startup       |
| X | Skins       | Sapphire       |               | •                |
| - |             | Use Exter      | nded Borders  |                  |

Note: \*\* when we first introduced this feature we had a couple of reports of extended borders causing problems with MenuMagic on some systems with equipped with ATI videos cards. The problem should be fixed but if you experience a problem please report it and then keep the Extended borders option unchecked.

#### • Color Mutation

You can customize your skin and grid colors by using the controls under the **Color Mutation** section of the panel. In the example below we have decided to alter the color of the BlueIce skin to a more raspberry tone.

| Skins BlueIce                                                                                                    |                                                                              | Coloration, etc.                                                     |                     |
|----------------------------------------------------------------------------------------------------|------------------------------------------------------------------------------|----------------------------------------------------------------------|---------------------|
| Color Mutation Color Settings<br>Hue 0<br>Saturation 0<br>Alpha 2255<br>Grid Row Color<br>Grid Color<br>Brightness: 1<br>DX VST DXI VST<br>Skins BlueIce<br>Extended Borders - not supported<br>Color Mutation Lock Color Settings<br>Hue 159<br>Hue 159<br>Hue 159<br>Grid Row Color<br>Saturation 0<br>Alpha 2255<br>Grid Row Color<br>Grid Color Settings<br>Hue 159<br>Hue 159<br>Hue 159<br>Hue 159<br>Grid Row Color<br>Grid Color<br>Grid Color<br>Grid Color<br>Grid Color<br>Grid Color<br>Japha 2255<br>Grid Row Color<br>Grid Color<br>Japha 1                                                                                                    | Skins BlueIce                                                                |                                                                      |                     |
| Hue 0   Saturation 0   Alpha 255   Grid Row Color 1   DX VST   DXi VST                                                                                                    | Extended I                                                                   | Borders - not supported                                              |                     |
| Saturation 0<br>Alpha 255<br>Grid Row Color<br>Grid Color<br>Brightness: 1 1<br>DX VST DX VST 1<br>Skins BlueIce<br>Extended Borders - not supported<br>Color Mutation Lock Color Settings<br>Hue 159 indicates setting<br>Saturation 0<br>Alpha 255<br>Grid Row Color<br>Grid Color 1<br>1                                                                                                    | Color Mutation                                                               | Lock Color Settings                                                  |                     |
| Alpha 2255<br>Grid Row Color<br>Grid Color<br>Brightness: 1 1<br>DX VST DXI VST<br>Skins BlueIce<br>Extended Borders - not supported<br>Color Mutation Lock Color Settings<br>Hue 159<br>Hue 255<br>Grid Row Color<br>Grid Color<br>Grid Color<br>Grid Color<br>Bridhtness: 1 1                                                                                                    | Hue 🚺                                                                        | 0                                                                    |                     |
| Grid Row Color<br>Grid Color<br>Brightness:<br>DX VST DXi VST<br>Skins BlueIce<br>Extended Borders - not supported<br>Color Mutation<br>Hue<br>Saturation<br>Alpha<br>Color<br>Grid Row Color<br>Grid Row Color<br>Brightness:<br>1                                                                                                    | Saturation                                                                   | 0                                                                    |                     |
| Grid Color<br>Brightness:1<br>DX VST DXi VST<br>Skins BlueIce<br>Extended Borders - not supported<br>Color Mutation Clock Color Settings<br>Hue159<br>Hue159<br>Grid Row Color<br>Grid Color<br>Bridhtness:1                                                                                                    | Alpha                                                                        | 255                                                                  |                     |
| Grid Color<br>Brightness: 1<br>DX VST DXi VST<br>Skins BlueIce<br>Extended Borders - not supported<br>Color Mutation Lock Color Settings<br>Hue 159<br>Hue 159<br>Grid Row Color<br>Grid Row Color<br>Grid Color<br>Brightness: 1                                                                                                    | Cuid Dow Color                                                               | ******                                                               |                     |
| DX VST   DX VST   DX VST   Skins BlueIce   Extended Borders - not supported   Color Mutation   Lock Color Settings   Hue   159   Saturation   0   Alpha   255   Grid Row Color Brightness:                                                                                                    | Grid Color                                                                   |                                                                      |                     |
| Skins BlueIce<br>Extended Borders - not supported<br>Color Mutation<br>Hue<br>Saturation<br>Alpha<br>Color<br>Grid Row Color<br>Grid Color<br>Briohtness:<br>Lock Color Settings<br>1<br>Color Mutation<br>1<br>Color Mutation<br>1<br>Color Mutation<br>Color Mutation<br>Color M |                                                                              | <u></u>                                                              |                     |
| Skins BlueIce                                                                                                    | DX VST DXi                                                                   | VSTi                                                                 |                     |
| Extended Borders - not supported Color Mutation Hue Lock Color Settings Hue Saturation O Alpha O 255 Grid Row Color Grid Color Brightness: I I I I I I I I I I I I I I I I I I                                                                                                    |                                                                              |                                                                      |                     |
| Color Mutation Hue Lock Color Settings indicates setting Saturation O Alpha 255 Grid Row Color Grid Color Brightness: 1                                                                                                    | Skins Diuerce                                                                |                                                                      |                     |
| Hue 159 indicates setting<br>Saturation 0<br>Alpha 255<br>Grid Row Color<br>Grid Color<br>Brightness: 1                                                                                                    |                                                                              |                                                                      |                     |
| Saturation 0<br>Alpha 255<br>Grid Row Color<br>Grid Color<br>Brightness: 1                                                                                                    | 🖉 Extended B                                                                 | Borders - not supported                                              |                     |
| Alpha 0 255<br>Grid Row Color<br>Grid Color<br>Bridhtness: 0 1                                                                                                    | Color Mutation                                                               | Borders - not supported                                              | indicates setting t |
| Grid Row Color<br>Grid Color<br>Brightness:1                                                                                                    | Color Mutation                                                               | Borders - not supported                                              | indicates setting # |
| Grid Color<br>Brightness: 0 1                                                                                                    | Color Mutation<br>Hue                                                        | Borders - not supported                                              | indicates setting # |
| Brightness: 1                                                                                                    | Color Mutation<br>Hue<br>Saturation                                          | Borders - not supported                                              | indicates setting # |
|                                                                                                    | Color Mutation<br>Hue<br>Saturation<br>Alpha                                 | Borders - not supported                                              | indicates setting # |
| DX VST DXI VSTi                                                                                                    | Color Mutation<br>Hue<br>Saturation<br>Alpha<br>Grid Row Color<br>Grid Color | Borders - not supported<br>Lock Color Settings<br>0<br>0<br>255<br>1 | indicates setting # |

Note: Use the Lock Color Settings checkbox to prevent your favorite settings from getting accidentally changed when your settings get saved. If the 'Lock Color Settings' checkbox is checked any color mutations you have created will NOT be automatically saved if you use the AutoSave feature shown below.

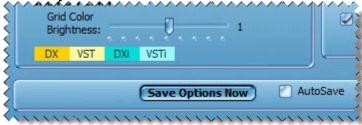

The Alpha slider affects the transparency of the program.

| Alpha                                       | 199                   | 1. 18 1 A 10  |
|---------------------------------------------|-----------------------|---------------|
| Grid Row Color<br>Grid Color<br>Brightness: | MenuMagic Help Viewer | Program H     |
| DX VST DX                                   | VIIIenuMagic Quic     | k Start Guide |

#### Tip:

Hold the Ctrl key and click on any slider to have it reset and return its default position.

#### Tip:

When you move the HUE, Saturation, Alpha, or Brightness sliders you will see the numeric value of the setting as shown in the image below.

| olor Mutation | LUCKC | olor Setting: |   |
|---------------|-------|---------------|---|
| Hue           |       | 159           | - |
| Saturation    | -0    | — o           |   |
| Saturation    | inini | U             |   |

| Save Options Now | AutoSav |
|------------------|---------|

Save Options Now – saves all settings in the Appearance Option panel.

AutoSave – automatically saves settings in the Appearance Option panel when you quit MenuMagic, with the exception of the Color Mutation settings if the 'Lock Color Settings' checkbox is marked.

#### \* Program Location panel\*

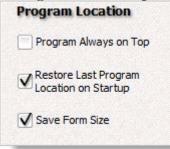

#### **Program Always on Top**

- when checked keeps MenuMagic on top of other running Windows applications. Takes effect immediately.

#### **Restore Last Program Location on Startup**

- very handy if you always want MenuMagic to load in certain location on your screen or on a specific monitor - if you have multiple monitors.

#### Save Form Size

- save current form size as the one used by MenuMagic when it starts up.

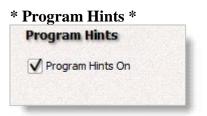

– turns the mouse over program hints on or off.

When on - if you hold your mouse cursor over an object in the program for about 2 seconds a tip is displayed regarding that object.

The image below shows the program hint for the Program Hints checkbox.

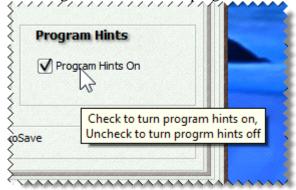

#### **Settings options:**

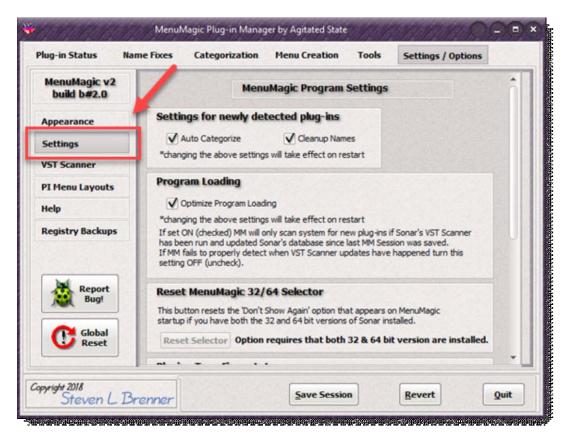

Auto-Categorization Options

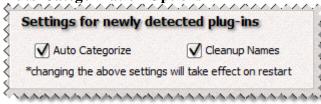

Auto Categorize - when MenuMagic starts up it scans for new plug-ins. If this option is checked MenuMagic will try to match the new plug-ins with one of the default categories. For example placing Cakewalks Session Drummer into the \_Drum/Percussion category. If you'd don't like MenuMagic's default categories or rather categorize new plug-ins yourself then uncheck this option. To undo any auto-categorization that has occurred on MenuMagic startup just uncheck this option and restart MenuMagic. Any change to this option is immediately saved - so changing this option and restarting MenuMagic (without saving your session) will not save any category changes.

**Cleanup Names -** MenuMagic tries to clean up the plug-in names it recognizes into menu friendly descriptions. Uncheck this option to turn off this feature.

• Sonar Edition Selector Reset Button

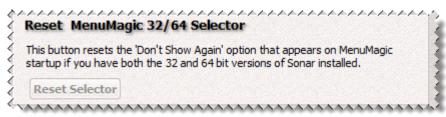

This button is only enabled if you have more than one type of Sonar Edition installed on your computer (i.e. Producer Edition, Studio Edition, Essential, etc.) and if when the Sonar Edition Selector dialog window appeared (show below) that you checked the 'Remember Settings' before clicking OK.

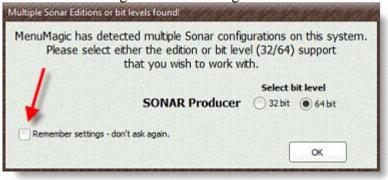

#### **Offset Sonar Plug-in Limits**

This section works with the MenuMagic's PIL (Plug-in Limitation) Manager located under the Tools tab. Unless you are getting close to Sonar's maximum plug-in limit of

- o 735 audio plug-ins
- o 255 synths plug-ins and
- o 31 rewire devices

then you can ignore this panel.

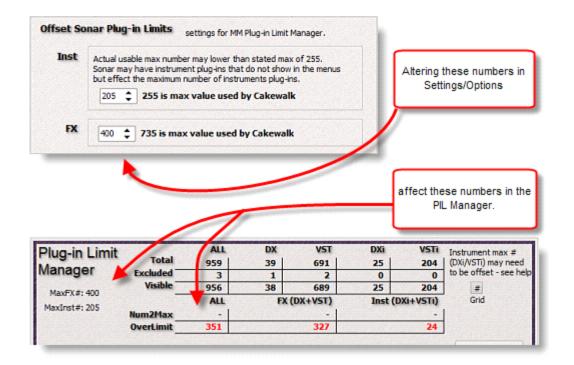

#### MenuMagic Help settings:

| MenuMagic v2<br>build b#1.8.8.0 | MenuMagic Help Settings                                           |
|---------------------------------|-------------------------------------------------------------------|
| Appearance                      | Hit the F1 function key bring up Help about the current major tab |
| Settings                        | Set Help System to launch                                         |
| Help                            |                                                                   |
| CW Plug-in Scanner              | in Separate Window (External Mode)                                |
| PI Menu Layouts                 | within MenuMagic (Internal Mode)                                  |
| Registry Backups                |                                                                   |
| Report<br>Bug!                  | Click to change how<br>MenuMagic's Help opens.                    |
| C Global<br>Reset               |                                                                   |

# Accessing MenuMagic System Help

Quick ways to bring up MenuMagic help:

• MenuMagic Quick Start Guide

Hit **Ctrl H** (hold down the Ctrl key near the bottom of the keyboard and hit the letter 'H' at the same time) or **Ctrl Q** to bring up this **MenuMagic Quick Start Guide**.

#### • Help on current tab (Plug-in Status, Name Fixes, etc.)

Hit on the **F1** function key on your keyboard or

click on the '?' question mark button on the top of the MenuMagic window for help on the currently displayed main tab.

| State             |                    |
|-------------------|--------------------|
| Plug-in Info Grid | Settings / Options |

You can click on the Question Mark Icon to access Help about the currently opened main tab.

#### NOTE:

When running help in Internal Mode hitting on the **F1** function key on your keyboard or clicking on the '?' question mark button on the titlebar a second time will return you to the MenuMagic tab you were at previously.

Help modes

• Internal Mode

When Help is shown it is viewed *inside* MenuMagic as show below. Hit the F1 function key to either bring up Help or close it.

| Settings / Optio                    | ns tab                                          | _ /                                                      | ^         |
|-------------------------------------|-------------------------------------------------|----------------------------------------------------------|-----------|
| Plug-in Status Nam                  | MenuMagic Plug-in Manager by Agitated State     | Click on the toolbar icon or hit                         | Q5<br>FAC |
| MenuHagic v2<br>build b#1.8.6.9     | MenuMagic Appearance<br>Skins, Coloration, etc. | the F1function key on your<br>keyboard to return to your |           |
| Appearance<br>Settings              | Skins Light Board                               | previous area in MenuMagic                               | 0         |
| Help<br>CW Plug-in Scanner          | Color Hutation V Lock Color Settings            | Location on Startup     Save Form Size                   |           |
| PI Menu Layouts<br>Registry Backups | set that you ar                                 | e working with.                                          | ° ©       |
| Report<br>Bug!                      | Grid Coloration<br>Grid Color<br>Brightness:    | Program Hints<br>✓ Program Hints On                      |           |
| Global                              |                                                 |                                                          |           |

• External Mode

When Help is shown it comes up in a  $2^{nd}$  window as shown below.

This window can be resized, minimized or closed.

- Hitting the F1 function key will bring up the window to the current help information on the current major tab that you are in, in MenuMagic.
- If you close MenuMagic the External Help window will close as well.
   If you wish to run Help separately of MenuMagic use the MenuMagic standalone
   Help Viewer (separate application).

| ig-is Status Itam              | e Faces Categorization Henu Creation T                  | als Settings / Options                                                                                                    |                                                                  |          |
|--------------------------------|---------------------------------------------------------|----------------------------------------------------------------------------------------------------|------------------------------------------------------------------|----------|
| MenuNagic v2<br>suid b#1.0.0.0 | MenuMagic Help Setting                                  |                                                                                                    |                                                                  | 1        |
| opearance                      | Hit the F1 function key bring up Help about the current | nator tab                                                                                                    | and the second second                                            | 1        |
| ettings                        | Set Help System to launch                               | MenuMagic Help Viewer                                                                                                    | CALVAR BROKE THE BAR AND AND DE                                  | 10.11 OO |
| lelp                           | (i) in Separate Window (External Hode)                  | a Manufagie neip stewer                                                                                                    | そくち にちかんりき にちき にち いろう ちょう にち いうう いうう にう いろう                      |          |
| W Plug-In Scane                | within MenuMagic (Internal Mode)                        | Settings / Options tab                                                                                                    |                                                                  |          |
| I Hen Layouts                  | C manage and an and                                     |                                                                                                    |                                                                  | 5        |
| custry Backaps                 |                                                         | General Associations and the second second s | integer by Aplated Mare                                          |          |
| 1                              |                                                         |                                                                                                    | in Hern Dealors Tools Settings / Options                         | 2        |
| M. Report                      |                                                         | Menskingk v2<br>built bet.s.s.                                                                                                    | knaklagi: Appearance Options                                     |          |
| A 140                          |                                                         | Antennes                                                                                                    | alaration, etc. Program Location                                 |          |
|                                |                                                         | bellings Victorial                                                                                                    | Program Always on Tag     ar January Tag Always on Tag           | 9        |
| C Global<br>Reset              |                                                         | anto Calor Matataon                                                                                                    | Visid Oliv Settings Vitadore Last Program                        | 0        |
|                                |                                                         | CW Hug in Sceneer E                                                                                                    | Setureon Viterefere Der                                          | 8        |
|                                |                                                         | Registry Reclups                                                                                                    | These buttons select the option<br>set that you are working with | 2        |
|                                | Save Senion                                             | Grid Ca                                                                                                    | kerstice. Program Hists                                          | 0        |
| Help r                         | unning in                                               | 1 1 1 1 1 1 1 1 1 1 1 1 1 1 1 1 1 1 1                                                                                                    | Grid Dolar Vingran Hims On                                       |          |
| Sepeara                        | ate Window                                              |                                                                                                    | ER VST DR VST                                                    | 15       |
| (Exter                         | nal Mode)                                               | C their                                                                                                    | have Options Ross V Autotave                                     |          |
| (                              |                                                         |                                                                                                    |                                                                  |          |
|                                |                                                         | Steven L Branner                                                                                                    | Sever Services Brunn Date                                        |          |

Note:

- When the Help window minimizes it minimizes to desktop *not* to the task bar, if this bothers you close the Help window instead.
- If you are using multi-monitors the help window will try to open in the same monitor as MenuMagic.

#### VST Plug-in Scanner:

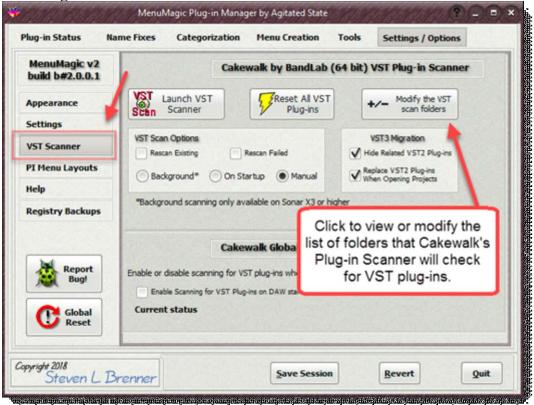

#### Launch VST Plug-in Scanner

This does exactly what is says it launches the Cakewalk or Sonar VST plug-in scanner – when it is done scanning you will need to restart MenuMagic before it can detect any changes that the scanner may have made.

You can flash MenuMagic (have it do an instant restart) by holding down the Shift key when clicking on the Quit button. Be sure to save your settings first if you have changed MenuMagic settings, used Name Fixes or Categorization. MenuMagic will warn you before restarting just in case.

|                        | her will search the following folders and their subfolders for VST plug-ins                                                      |
|------------------------|----------------------------------------------------------------------------------------------------|
| c: \audio plu          |                                                                                                    |
| c:\audio plu           |                                                                                                    |
|                        | files\cakewalk\vstplugins                                                                                                    |
|                        | files (x86)\cakewalk\vstplugins                                                                                                  |
| c:\progr               | y folders shown here will be scanned for VST plug-ins. All sub-folder<br>contained within these folders will be scanned as well. |
| c:\progr               |                                                                                                    |
| C: \progr<br>F: \Audic | Use CtI-C to copy selected paths to the Windows clipboard.                                                                       |
|                        | Use CtI-C to copy selected paths to the Windows clipboard.<br>Use Control-V to paste paths.                                      |

If you click on one of the Add/Remove buttons a window like this one shown here for the Sonar 6.2x type plug-in system layer will appear. As of v1.1.0.3 you can copy and paste scan folder paths from different plug-in layers, as mentioned in the tool tip shown above. To do this:

- 1. Click on the Add/Remove button for the plug-in layer whose paths you wish to copy.
- 2. Highlight the paths you wish to copy and hit Ctrl-C to copy.
- 3. Exit the scan folder list to get back to the Settings/Options tab.
- 4. Click on the Add/Remove button for the plug-in layer whose paths you wish to add to.
- 5. Hit Ctrl-V to paste in and add the paths you copied to the currently opened VST Folder Scan list.

| Menuk<br>v1.8. | Sonar's VST Folder(s)                                                                                                    |
|----------------|----------------------------------------------------------------------------------------------------|
| Appearar       | Show Bad Paths                                                                                                    |
| Settings       | Plug-in Scanner will search the following folders and their subfolders for VST plug-ins<br>c: \audio plug-ins                                                      |
| Help           | c:\audio plug-ins 6-bit<br>c:\program files\cakewalk\vstplugins                                                                                                    |
| CW Plug-       | c:\program files (x86)\cakewak\vstplugins<br>C:\Program Files (x86)\Image-Line\FL Studio 10\Plugins\Fruity\Effects\Newtone                                         |
| PI Menu I      | c:\program files (x86)\mage-lne\fi studio 10\plugins\fruity\effects\pitcher<br>c:\program files (x86)\native instruments\pultar ng 3\vstplugins                    |
| Registry       | F: Vudio Plug-in - Demos Valhalla DSP<br>f: Vaudio plug-in x64 - demos<br>f: Vaudio plug-in s                                                                      |
| bai .          | f:\audio plug-ins\cakewak                                                                                                    |
| <b>(10)</b>    | f:\audio plug-ins - kore incompatible<br>f:\audio plug-ins 64bit                                                                                                   |
| C              | Invalid Scan Paths Detected!                                                                                                    |
| -              | The highlighted paths are not necessary.<br>These paths either are invalid (don't exist) or<br>they are contained in one or more the other paths on the scan list. |

When you save your list of VST Scan Folders MenuMagic will analyze the list for problems. In the example shown above MenuMagic has detected redundant paths and offers to optimize the list when saving.

# Control whether Sonar will scan for VST Plug-ins on startup.

|        |                      | r VST plug-ins when starting Sonar. |
|--------|----------------------|-------------------------------------|
| Ena    | ble Scanning for VST | Plug-ins on DAW startup.            |
| Curren | it status            |                                     |
|        | Sonar X2 PE          | VST Startup Scan is OFF             |
|        | Sonar X1 PE          | VST Startup Scan is OFF             |
|        | Sonar 8.5 PE         | VST Startup Scan is OFF             |
|        | Sonar 8.0 PE         | VST Startup Scan is OFF             |

If checkbox has a check – this will enable scanning on startup. If unchecked – startup VST scanning is disabled. Panel shows current startup status of all Sonar versions.

#### **Plug-in Menu Layouts:**

| MenuMagic v2      |             |                   |                                                  |           |        |
|-------------------|-------------|-------------------|--------------------------------------------------|-----------|--------|
| build b#1.8.6.9   |             | Plug-             | n Menu Layout f                                  | older set | ttings |
| Appearance        |             |                   | plug-in menu layout fo<br>for all your Sonar ver |           |        |
| settings          |             |                   | AR Producer X2                                   | •         |        |
| telp              | Current Fol | der               | aming\Cakewalk\SONA                              | R         |        |
| W Plug-in Scanner |             | Plug-in Menu Layo |                                                  | <b>2</b>  |        |
| PI Menu Layouts   | Reset All   | Reset Set         | Set 4 ALL Sonar Ve                               | rsions    |        |
| Registry Backups  |             |                   |                                                  |           |        |
| Report<br>Bug!    |             |                   |                                                  |           |        |

By default different Sonar versions will look for and save plug-in menu layout folders in different locations.

In this area you can set where MenuMagic will save the plug-in menus it creates and, if you desire, set the plug-in menu folder for Sonar as well.

An easy way to sync your plug-in menu folders for Sonar X1, 8.5, etc. and MenuMagic!

**Registry Backups:** 

| MenuMagic v2<br>build b#1.8.6.9 |                    | S                                                                                                    | ionar Reg Backup                        |   |  |
|---------------------------------|--------------------|----------------------------------------------------------------------------------------------------|-----------------------------------------|---|--|
| Appearance                      |                    |                                                                                                    | Backup Cakewalk<br>Registry setting     |   |  |
| Settings                        |                    |                                                                                                    |                                         |   |  |
| Help                            | Last Backup:       | manufacture and the second second sec | )121.snr6_2reg                          |   |  |
| CW Plug-in Scanner              | Set                |                                                                                                    | 2013 12:57:25 PM<br>aved since last BU: | 0 |  |
| PI Menu Layouts                 | 1                  |                                                                                                    |                                         |   |  |
| Registry Backups                |                    |                                                                                                    | Restore Cakewalk<br>Registry setting    |   |  |
| Report<br>Bug!                  |                    |                                                                                                    |                                         |   |  |
| Next bug:                       | Contraction of the |                                                                                                    |                                         |   |  |
| C Global<br>Reset               |                    |                                                                                                    |                                         |   |  |

Settings / Options tab

| MenuMagic v2<br>build b#1.8.8.0 | MenuMagic Appearance Op               | tions                                  |
|---------------------------------|---------------------------------------|----------------------------------------|
|                                 | Skins, Coloration, etc.               | Program Location                       |
| Appearance                      | Skins Light Board                     | Program Always on Top                  |
| Settings                        | Extended Borders - not supported      | Restore Last Program                   |
| VST Scanner                     | Color Mutation October Settings       | Location on Startup                    |
| PI Menu Layouts                 | Hue 264                               | Save Form Size                         |
| Help                            | Saturation 0                          |                                        |
| Registry Backups                | Alpha 1255                            |                                        |
|                                 | · · · · · · · · · · · · · · · · · · · | Program Hints                          |
| Report<br>Bug!                  | Brightness:                           | tons to select the<br>nt to work with. |
|                                 | Save Options Now                      | toSave                                 |

This is where you can control

- various features on how MenuMagic operates
- how it interacts with your Cakewalk DAW(s)
- Cakewalk DAW plug-in related settings

Also located on this tab are the MenuMagic Global Reset and Bug Report tools.

#### Installed MenuMagic version#:

• The version # show in the top left corner of the Settings/Options tab above the option select buttons.

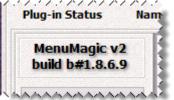

Note: the build # and version #'s may or may not be in sync, that is not an issue.

• Appearance Options:

|         | Skins, Coloration, etc.                                  | Program Location      |
|---------|----------------------------------------------------------|-----------------------|
| 5kins   | Light Board                                              | Program Always on Top |
| Color I | Extended Borders - not supported Mutation Color Settings | Restore Last Program  |
|         | Hue 271                                                  | Save Form Size        |
| Sat     | uration 0                                                |                       |
|         | Alpha 🛛 🔁 255                                            |                       |
|         |                                                          | Program Hints         |
| Grid    | ow Color<br>I Color<br>httpss:                           | Program Hints On      |
| DX      | VST DXI VSTI                                             |                       |

#### \* Skins, Coloration, etc. \*

Note - Changes made in the Skins section are lost when MenuMagic close unless:

- "AutoSave " is checked
- you click on "Save Options Now" after you make changes
- or if you save your MenuMagic settings.

Other they will revert to the last saved settings the next time you run MenuMagic.

As of the last update of this Help file there were 20 built-in skins to choose from. The skins (a couple of which are shown below) cover a range of styles whose color

| No. of Concession, Name    | COLORED BY AND AND AND AND AND AND AND AND AND AND                                                                                                    | CODO                                                                                                    | Comparison of the local design of the second second s | Construction of the second second se<br>second second second second second second second second second second second second second second second second second second second second second second second second second second second second second second second second second sec      |
|----------------------------|----------------------------------------------------------------------------------------------------|----------------------------------------------------------------------------------------------------|----------------------------------------------------------------------------------------------------|----------------------------------------------------------------------------------------------------|
| Physical Date              | artes takprovies thereited took attraction                                                                                                    | Registeres bester teleprote matteres als management                                                                                                    | Registress Sectors Intervente Automatic and Million Automatic                                                                                                    | Realition Analysis (Approxim) this factor and a strengthened                                                                                                    |
|                            | An Constant of the Constant of the Constant of | Annotation and a second second | And States                                                                                                    | Contraction<br>Annual<br>Sector Sector Se |
| Hangkapak<br>Repair Scheme | an an an an an an an an an an an an an a                                                                                                    | Residence on f California Constantia                                                                                                    |                                                                                                    | Antonia and Antonia and Antoni     |
|                            | And Section 1.                                                                                                    |                                                                                                    |                                                                                                    | C C Landarda, Vistor                                                                                                    |
|                            |                                                                                                    | prime per per                                                                                                    |                                                                                                    | and the second second second                                                                                                    |

schemes can be customized by using the Color Mutation controls (explained below) to offer an almost infinite number of possible varieties.

To change the current skin of the program:

• Click on the dropdown box as shown below and select a skin name on the list.

|           | Skins, Coloration, etc.    |                                                                                                    |
|-----------|----------------------------|----------------------------------------------------------------------------------------------------|
| Skins     | Light Board                | T                                                                                                    |
|           | Black Box                  | 5                                                                                                    |
|           | BlueIce                    |                                                                                                    |
| Color     | Deep                       |                                                                                                    |
|           | Golden Opportunities       |                                                                                                    |
| HUE       | Homeland Security          |                                                                                                    |
|           | Leatherette                |                                                                                                    |
| Alpha     | Light Board                | and the second second se |
|           | LikeOperaStyle             |                                                                                                    |
|           | MenuMagic                  |                                                                                                    |
|           | MenuMagic (original)       |                                                                                                    |
|           | Moonlight                  |                                                                                                    |
|           | NeonNight                  | -                                                                                                    |
|           | Obsidian                   |                                                                                                    |
|           | Obsidian Glare             | 511                                                                                                    |
|           | Office                     |                                                                                                    |
|           | Sapphire Extended          | V                                                                                                    |
|           | TheFrog<br>Vienna Extended | ×                                                                                                    |
| 1.1.1.1.1 | Winter                     |                                                                                                    |
|           | WOT                        |                                                                                                    |
|           | WOI                        | 1000 C                                                                                                    |

#### **Skins with Extended Borders:**

Any skin name ending with "Extended" uses extended borders which are supported under Aero Glass in Vista and Windows 7.

| Skins | Sapphire               | • |
|-------|------------------------|---|
|       | V Use Extended Borders |   |

Note: There is a bug in Vista and Windows 7 that may slow down your system if you have tweaked the Performance Options for 'best performance'. Check the MenuMagic forum for more information.

Currently only two of the skins, Sapphire and Vienna, have these extended borders. The extended borders effect is only turned on for those skins that support the feature when the extended borders checkbox is checked.

Below Sapphire skin with Extended Borders on.

| Plug-in Sta | tus N         | ame Fixes     | Categorizatio    |
|-------------|---------------|---------------|------------------|
|             | Menu          | Magle vil a   | 547              |
| (           |               | arance Ob     |                  |
| Progr       | am Hints      | V Progra      | am Hints On      |
| Progra      | am Location   | Progra        | am Always on Top |
| Res         | tore Last Pro | gram Location | on Startup       |
| Skins       | Sapphire      |               | •                |
| Skins       | Sapphire      | nded Borders  | •                |

Below Sapphire skin with Extended Borders turned off.

| 5 | 🕏 MenuMag   | ic Plug-in M   | lanager by Ag  | jitated State    |
|---|-------------|----------------|----------------|------------------|
| 1 | Plug-in Sta | ntus N         | ame Fixes      | Categorization   |
| 9 |             | Menu           | اللاب عازوطانا | 6.4.7            |
|   | 1           | Appa           | arance Op      | itous            |
|   | Progr       | am Hints       | V Progra       | am Hints On      |
|   | Progra      | am Locatior    | Progra         | am Always on Top |
|   | 🗸 Res       | store Last Pro | gram Location  | on Startup       |
| X | Skins       | Sapphire       |                | •                |
|   |             | Use Exter      | nded Borders   |                  |

Note: \*\* when we first introduced this feature we had a couple of reports of extended borders causing problems with MenuMagic on some systems with equipped with ATI videos cards. The problem should be fixed but if you experience a problem please report it and then keep the Extended borders option unchecked.

#### • Color Mutation

You can customize your skin and grid colors by using the controls under the **Color Mutation** section of the panel. In the example below we have decided to alter the color of the BlueIce skin to a more raspberry tone.

|                                                     | Skins, Color                                                                | ation, etc.                                               |         |                     |
|-----------------------------------------------------|-----------------------------------------------------------------------------|-----------------------------------------------------------|---------|---------------------|
| Skins Blu                                           | eIce                                                                        |                                                           |         |                     |
|                                                     | Extended Border                                                             | rs - not supported                                        |         |                     |
| Color Muta                                          | ition (                                                                     | Lock Color Sett                                           | ngs     |                     |
| Hu                                                  | e 🛛                                                                         | 0                                                         |         |                     |
| Saturatio                                           | n —                                                                         | <b>0</b>                                                  |         |                     |
| Alph                                                | a                                                                           | 255                                                       |         |                     |
| Grid Row (                                          | e e e e e e                                                                 | * * * * *                                                 |         |                     |
| Grid Colo                                           | ir r                                                                        | 11                                                        |         |                     |
| Brightne                                            |                                                                             |                                                           |         |                     |
| DX VS                                               | T DXi VSTi                                                                  |                                                           |         |                     |
| 111111130000                                        | Skins, Color                                                                | aiton aite.                                               |         |                     |
| Chine Rhu                                           |                                                                             |                                                           |         |                     |
| and the second second                               | eIce                                                                        | 2                                                         | -       |                     |
| D                                                   | <b>eIce</b><br>Extended Border                                              | s - not supported                                         | <u></u> |                     |
| D                                                   | eIce<br>Extended Border                                                     | 2                                                         | <u></u> | indicates setting # |
| Color Muta<br>Hu                                    | eIce<br>Extended Border<br>Ition                                            | s - not supported<br>Lock Color Setti<br>159              | <u></u> | indicates setting # |
| Color Muta<br>Hu<br>Saturatio                       | eIce<br>Extended Border<br>Ition (<br>e )<br>n (                            | s - not supported<br>Lock Color Setti<br>159<br>0         | <u></u> | indicates setting # |
| <b>Color Muta</b><br>Hu                             | eIce<br>Extended Border<br>Ition (<br>e )<br>n (                            | s - not supported<br>Lock Color Setti<br>159              | <u></u> | indicates setting # |
| Color Muta<br>Hu<br>Saturatio<br>Alph<br>Grid Row C | eIce<br>Extended Border<br>Ition ()<br>e ()<br>n ()<br>a<br>Solor           | s - not supported<br>Lock Color Setti<br>159<br>0         | <u></u> | indicates setting # |
| Color Muta<br>Hu<br>Saturatio                       | eIce<br>Extended Border<br>Ition ()<br>e ()<br>n ()<br>a<br>a<br>color<br>r | s - not supported<br>Lock Color Settin<br>159<br>0<br>255 | <u></u> | indicates setting # |

Note: Use the Lock Color Settings checkbox to prevent your favorite settings from getting accidentally changed when your settings get saved. If the 'Lock Color Settings' checkbox is checked any color mutations you have created will NOT be automatically saved if you use the AutoSave feature shown below.

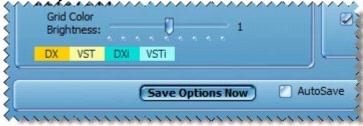

The Alpha slider affects the transparency of the program.

| Alpha                                       | 199                   | 1. 18 1 A 10  |
|---------------------------------------------|-----------------------|---------------|
| Grid Row Color<br>Grid Color<br>Brightness: | MenuMagic Help Viewer | Program H     |
| DX VST DX                                   | VIIIenuMagic Quic     | k Start Guide |

#### Tip:

Hold the Ctrl key and click on any slider to have it reset and return its default position.

#### Tip:

When you move the HUE, Saturation, Alpha, or Brightness sliders you will see the numeric value of the setting as shown in the image below.

| olor Mutation | LUCKC | olor Setting: |   |
|---------------|-------|---------------|---|
| Hue           |       | 159           | - |
| Saturation    | -0    | — o           |   |
| Saturation    | inini | U             |   |

| Save Options Now | AutoSav |
|------------------|---------|

Save Options Now – saves all settings in the Appearance Option panel.

AutoSave – automatically saves settings in the Appearance Option panel when you quit MenuMagic, with the exception of the Color Mutation settings if the 'Lock Color Settings' checkbox is marked.

#### \* Program Location panel\*

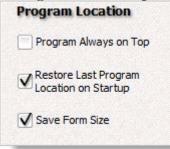

#### **Program Always on Top**

- when checked keeps MenuMagic on top of other running Windows applications. Takes effect immediately.

#### **Restore Last Program Location on Startup**

- very handy if you always want MenuMagic to load in certain location on your screen or on a specific monitor - if you have multiple monitors.

#### Save Form Size

- save current form size as the one used by MenuMagic when it starts up.

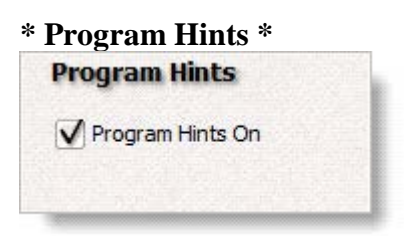

– turns the mouse over program hints on or off.

When on - if you hold your mouse cursor over an object in the program for about 2 seconds a tip is displayed regarding that object.

The image below shows the program hint for the Program Hints checkbox.

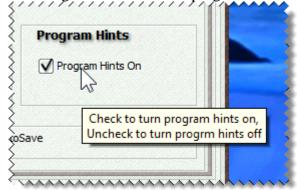

**Settings options:** 

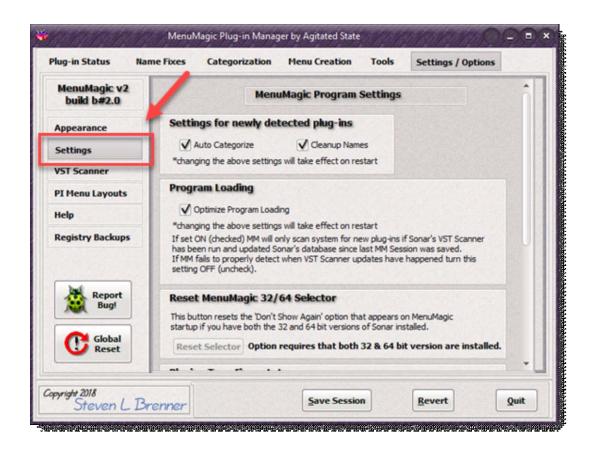

• Auto-Categorization Options

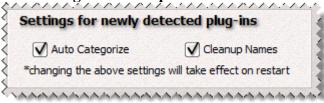

Auto Categorize - when MenuMagic starts up it scans for new plug-ins. If this option is checked MenuMagic will try to match the new plug-ins with one of the default categories. For example placing Cakewalks Session Drummer into the \_Drum/Percussion category. If you'd don't like MenuMagic's default categories or rather categorize new plug-ins yourself then uncheck this option. To undo any auto-categorization that has occurred on MenuMagic startup just uncheck this option and restart MenuMagic. Any change to this option is immediately saved - so changing this option and restarting MenuMagic (without saving your session) will not save any category changes.

**Cleanup Names -** MenuMagic tries to clean up the plug-in names it recognizes into menu friendly descriptions. Uncheck this option to turn off this feature.

• Sonar Edition Selector Reset Button

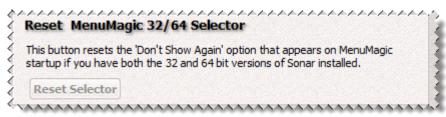

This button is only enabled if you have more than one type of Sonar Edition installed on your computer (i.e. Producer Edition, Studio Edition, Essential, etc.) and if when the Sonar Edition Selector dialog window appeared (show below) that you checked the 'Remember Settings' before clicking OK.

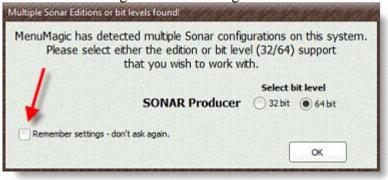

#### **Offset Sonar Plug-in Limits**

This section works with the MenuMagic's PIL (Plug-in Limitation) Manager located under the Tools tab. Unless you are getting close to Sonar's maximum plug-in limit of

- o 735 audio plug-ins
- o 255 synths plug-ins and
- o 31 rewire devices

then you can ignore this panel.

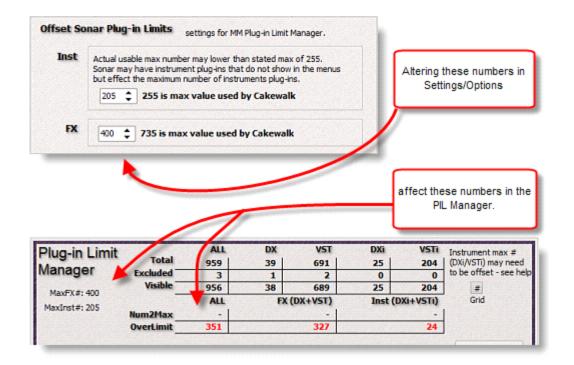

#### MenuMagic Help settings:

| MenuMagic v2<br>build b#1.8.8.0 | MenuMagic Help Settings                                           |
|---------------------------------|-------------------------------------------------------------------|
| Appearance                      | Hit the F1 function key bring up Help about the current major tab |
| Settings                        | Set Help System to launch                                         |
| Help                            |                                                                   |
| CW Plug-in Scanner              | in Separate Window (External Mode)                                |
| PI Menu Layouts                 | within MenuMagic (Internal Mode)                                  |
| Registry Backups                |                                                                   |
| Report<br>Bug!                  | Click to change how<br>MenuMagic's Help opens.                    |
| C Global<br>Reset               |                                                                   |

### Accessing MenuMagic System Help

Quick ways to bring up MenuMagic help:

• MenuMagic Quick Start Guide

Hit **Ctrl H** (hold down the Ctrl key near the bottom of the keyboard and hit the letter 'H' at the same time) or **Ctrl Q** to bring up this **MenuMagic Quick Start Guide**.

#### • Help on current tab (Plug-in Status, Name Fixes, etc.)

Hit on the **F1** function key on your keyboard or

click on the '?' question mark button on the top of the MenuMagic window for help on the currently displayed main tab.

| State             |                    |
|-------------------|--------------------|
| Plug-in Info Grid | Settings / Options |

You can click on the Question Mark Icon to access Help about the currently opened main tab.

#### NOTE:

When running help in Internal Mode hitting on the **F1** function key on your keyboard or clicking on the '?' question mark button on the titlebar a second time will return you to the MenuMagic tab you were at previously.

Help modes

• Internal Mode

When Help is shown it is viewed *inside* MenuMagic as show below. Hit the F1 function key to either bring up Help or close it.

| Settings / Optio                    | ns tab                                          | _ /                                                      | ^         |
|-------------------------------------|-------------------------------------------------|----------------------------------------------------------|-----------|
| Plug-in Status Nam                  | MenuMagic Plug-in Manager by Agitated State     | Click on the toolbar icon or hit                         | Q5<br>FAC |
| MenuHagic v2<br>build b#1.8.6.9     | MenuMagic Appearance<br>Skins, Coloration, etc. | the F1function key on your<br>keyboard to return to your |           |
| Appearance<br>Settings              | Skins Light Board                               | previous area in MenuMagic                               | 0         |
| Help<br>CW Plug-in Scanner          | Color Hutation V Lock Color Settings            | Location on Startup     Save Form Size                   |           |
| PI Menu Layouts<br>Registry Backups | set that you ar                                 | e working with.                                          | ° ©       |
| Report<br>Bug!                      | Grid Coloration<br>Grid Color<br>Brightness:    | Program Hints<br>✓ Program Hints On                      |           |
| Global                              |                                                 |                                                          |           |

• External Mode

When Help is shown it comes up in a  $2^{nd}$  window as shown below.

This window can be resized, minimized or closed.

- Hitting the F1 function key will bring up the window to the current help information on the current major tab that you are in, in MenuMagic.
- If you close MenuMagic the External Help window will close as well.
   If you wish to run Help separately of MenuMagic use the MenuMagic standalone
   Help Viewer (separate application).

| ig-is Status Itam              | e Faces Categorization Henu Creation T                  | als Settings / Options                                                                                                    |                                                                  |          |
|--------------------------------|---------------------------------------------------------|----------------------------------------------------------------------------------------------------|------------------------------------------------------------------|----------|
| MenuNagic v2<br>suid b#1.0.0.0 | MenuMagic Help Setting                                  |                                                                                                    |                                                                  | 1        |
| opearance                      | Hit the F1 function key bring up Help about the current | nator tab                                                                                                    | and the second second                                            | 1        |
| ettings                        | Set Help System to launch                               | MenuMagic Help Viewer                                                                                                    | CALVAR BROKE THE BAR AND AND DE                                  | 10 10 OO |
| lelp                           | (i) in Separate Window (External Hode)                  | a Manufagie neip siewer                                                                                                    | そくち にちかんりき にちき にち いろう ちょう にち いうう いうう にう いろう                      |          |
| W Plug-In Scare                | within MenuMagic (Internal Mode)                        | Settings / Options tab                                                                                                    |                                                                  |          |
| I Hen Layouts                  | C manage and the started                                |                                                                                                    |                                                                  | 5        |
| custry Backaps                 |                                                         | General Associations and the second second s | integer by Aplated Mare                                          |          |
| 1                              |                                                         |                                                                                                    | in Hern Dealors Tools Settings / Options                         | 2        |
| M. Report                      |                                                         | Hendingk v2<br>built bet.s.s                                                                                                    | knaklagic Appearance Options                                     |          |
| A 140                          |                                                         | Antennes                                                                                                    | alaration, etc. Program Location                                 |          |
|                                |                                                         | bellings Victorial                                                                                                    | Program Always on Tag     ar Jans - Inst gasselind               | 9        |
| C Global<br>Reset              |                                                         | anto Calor Matataon                                                                                                    | Visit Oliv Settings Visation and Barlup                          | 0        |
|                                |                                                         | CW Hug in Sceneer E                                                                                                    | Setureon Viterefere Der                                          | 8        |
|                                |                                                         | Registry Reclups                                                                                                    | These buttons select the option<br>set that you are working with | 2        |
|                                | Save Senion                                             | Grid Ca                                                                                                    | kerstice. Program Hists                                          | 0        |
| Help r                         | unning in                                               | 1 1 1 1 1 1 1 1 1 1 1 1 1 1 1 1 1 1 1                                                                                                    | Grid Dolar Vingran Hims On                                       |          |
| Sepeara                        | ate Window                                              |                                                                                                    | ER VST DR VST                                                    | 15       |
| (Exter                         | nal Mode)                                               | C Chief                                                                                                    | have Options Ross V Autotave                                     |          |
| (                              |                                                         |                                                                                                    |                                                                  |          |
|                                |                                                         | Steven L Branner                                                                                                    | Sever Services Brunn Date                                        |          |

Note:

- When the Help window minimizes it minimizes to desktop *not* to the task bar, if this bothers you close the Help window instead.
- If you are using multi-monitors the help window will try to open in the same monitor as MenuMagic.

#### VST Plug-in Scanner:

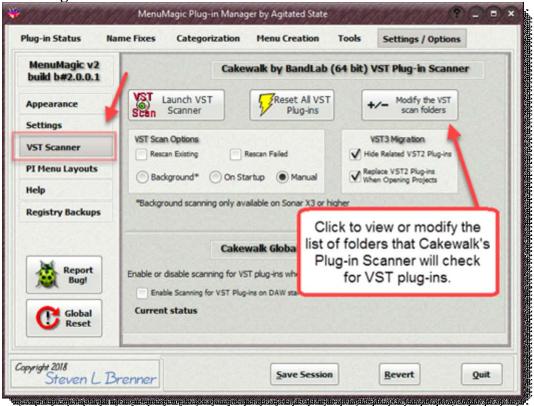

#### Launch VST Plug-in Scanner

This does exactly what is says it launches the Cakewalk or Sonar VST plug-in scanner – when it is done scanning you will need to restart MenuMagic before it can detect any changes that the scanner may have made.

You can flash MenuMagic (have it do an instant restart) by holding down the Shift key when clicking on the Quit button. Be sure to save your settings first if you have changed MenuMagic settings, used Name Fixes or Categorization. MenuMagic will warn you before restarting just in case.

|                        | her will search the following folders and their subfolders for VST plug-ins                                                      |
|------------------------|----------------------------------------------------------------------------------------------------|
| c: \audio plu          |                                                                                                    |
| c:\audio plu           |                                                                                                    |
|                        | files\cakewalk\vstplugins                                                                                                    |
|                        | files (x86)\cakewalk\vstplugins                                                                                                  |
| c:\progr               | y folders shown here will be scanned for VST plug-ins. All sub-folder<br>contained within these folders will be scanned as well. |
| c:\progr               |                                                                                                    |
| C: \progr<br>F: \Audic | Use CtI-C to copy selected paths to the Windows clipboard.                                                                       |
|                        | Use CtI-C to copy selected paths to the Windows clipboard.<br>Use Control-V to paste paths.                                      |

If you click on one of the Add/Remove buttons a window like this one shown here for the Sonar 6.2x type plug-in system layer will appear. As of v1.1.0.3 you can copy and paste scan folder paths from different plug-in layers, as mentioned in the tool tip shown above. To do this:

- 1. Click on the Add/Remove button for the plug-in layer whose paths you wish to copy.
- 2. Highlight the paths you wish to copy and hit Ctrl-C to copy.
- 3. Exit the scan folder list to get back to the Settings/Options tab.
- 4. Click on the Add/Remove button for the plug-in layer whose paths you wish to add to.
- 5. Hit Ctrl-V to paste in and add the paths you copied to the currently opened VST Folder Scan list.

| Menuk<br>v1.8. | Sonar's VST Folder(s)                                                                                                    |
|----------------|----------------------------------------------------------------------------------------------------|
| Appearar       | Show Bad Paths                                                                                                    |
| Settings       | Plug-in Scanner will search the following folders and their subfolders for VST plug-ins<br>c: \audio plug-ins                                                      |
| Help           | c:\audio plug-ins 6-bit<br>c:\program files\cakewalk\vstplugins                                                                                                    |
| CW Plug-       | c:\program files (x86)\cakewak\vstplugins<br>C:\Program Files (x86)\Image-Line\FL Studio 10\Plugins\Fruity\Effects\Newtone                                         |
| PI Menu I      | c:\program files (x86)\mage-lne\fi studio 10\plugins\fruity\effects\pitcher<br>c:\program files (x86)\native instruments\pultar ng 3\vstplugins                    |
| Registry       | F: Vudio Plug-in - Demos Valhalla DSP<br>f: Vaudio plug-in x64 - demos<br>f: Vaudio plug-in s                                                                      |
| bai .          | f:\audio plug-ins\cakewak                                                                                                    |
| <b>(10)</b>    | f:\audio plug-ins - kore incompatible<br>f:\audio plug-ins 64bit                                                                                                   |
| C              | Invalid Scan Paths Detected!                                                                                                    |
| -              | The highlighted paths are not necessary.<br>These paths either are invalid (don't exist) or<br>they are contained in one or more the other paths on the scan list. |

When you save your list of VST Scan Folders MenuMagic will analyze the list for problems. In the example shown above MenuMagic has detected redundant paths and offers to optimize the list when saving.

# Control whether Sonar will scan for VST Plug-ins on startup.

| Enal   | ble Scanning for VST | Plug-ins on DAW startup. |
|--------|----------------------|--------------------------|
| Curren | t status             |                          |
|        | Sonar X2 PE          | VST Startup Scan is OFF  |
|        | Sonar X1 PE          | VST Startup Scan is OFF  |
|        | Sonar 8.5 PE         | VST Startup Scan is OFF  |
|        | Sonar 8.0 PE         | VST Startup Scan is OFF  |

If checkbox has a check – this will enable scanning on startup. If unchecked – startup VST scanning is disabled. Panel shows current startup status of all Sonar versions.

#### **Plug-in Menu Layouts:**

| tenuMagic v2<br>uild b#2.0.0.1 | P                                        | lug-in Menu Layout folder se                                            | ttings         |
|--------------------------------|------------------------------------------|-------------------------------------------------------------------------|----------------|
| ppearance                      | Change the location of So                | nar's plug-in menu layout folder or<br>used for all your Sonar versions |                |
| ettings                        |                                          | Cakewalk by BandLab Core                                                | •              |
| ST Scanner                     | Current Folder<br>C:\Users\steven\AppDat | a \Roaming \Cakewalk \SONAR                                             | and the second |
| I Menu Layouts                 | Platinum\Plug-in Menu La                 | youts\<br>Select different folder: 📂                                    |                |
| elp                            | Reset                                    | Set                                                                     |                |
| egistry Backups                |                                          |                                                                         |                |
| Report<br>Bug!                 |                                          |                                                                         |                |

By default different Sonar versions will look for and save plug-in menu layout folders in different locations.

In this area you can set where MenuMagic will save the plug-in menus it creates and, if you desire, set the plug-in menu folder for Sonar as well.

An easy way to sync your plug-in menu folders for Cakewalk, Sonar X1, 8.5, etc. and MenuMagic!

#### **Registry Backups:**

| MenuMagic v2   build b#2.0.0.1     Appearance   Settings   VST Scanner   PI Menu Layouts   Help   Registry Backups     Registry Backups     Registry Backups | Plug-in Status Na               | me Fixes Cate | gorizati | on Menu Creation      | Tools  | Settings / Options | • |
|----------------------------------------------------------------------------------------------------|---------------------------------|---------------|----------|-----------------------|--------|--------------------|---|
| Settings   VST Scanner   PI Menu Layouts   Help   Registry Backups     Registry Backups     Registry Global                                                  | MenuMagic v2<br>build b#2.0.0.1 |               | Ca       | akewalk by BandLab    | Reg Ba | ckup               |   |
| Settings<br>VST Scanner<br>PI Menu Layouts<br>Help<br>Registry Backups<br>Regort<br>Bug!<br>Global                                                           | Appearance                      |               |          |                       | r      |                    |   |
| VST Scanner<br>FI Menu Layouts<br>Help<br>Registry Backups<br>Registry Backups<br>Report<br>Bug!<br>Global                                                   | Settings                        |               |          |                       | _      |                    |   |
| PI Menu Layouts   Help   Registry Backups     Report   Bug!     Global                                                                                       | VST Scanner                     | Last Backup:  |          |                       |        |                    |   |
| Registry Backups Restore Cakewalk VST Registry settings Registry settings                                                                                    | PI Menu Layouts                 | Ses           |          |                       |        |                    |   |
| Registry Backups Registry settings Registry settings                                                                                                    | Help                            |               | [        | Pactana Calennally MC | 7      |                    |   |
| Bug!<br>Global                                                                                                    | Registry Backups                |               | l        |                       |        |                    |   |
|                                                                                                    | Bug!                            |               |          |                       |        |                    |   |

Make backups of your Cakewalk/Sonar registry settings!

## Report Bug & Global Reset

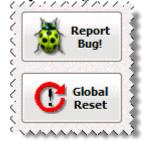

#### • Report Bug

Found a bug or got a program suggestion? Bug Report button allows you to easily submit your problem or request directly to Agitated State to be reviewed by our programmers.

#### • Global Reset

Resets MenuMagic back to factory defaults.